**ČESKÉ VYSOKÉ UČENÍ TECHNICKÉ V PRAZE**

**FAKULTA ELEKTROTECHNICKÁ**

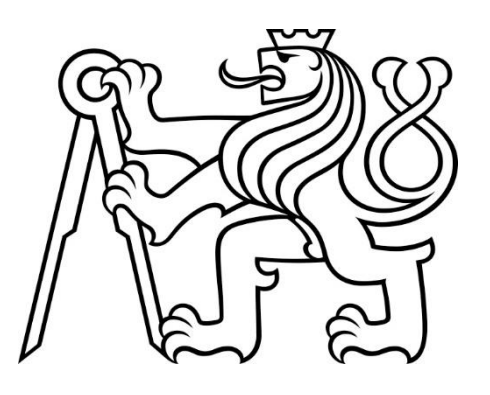

**BAKALÁŘSKÁ PRÁCE**

**2019**

**LUBOŠ VESELÝ** **České vysoké učení technické v Praze fakulta elektrotechnická katedra mikroelektroniky**

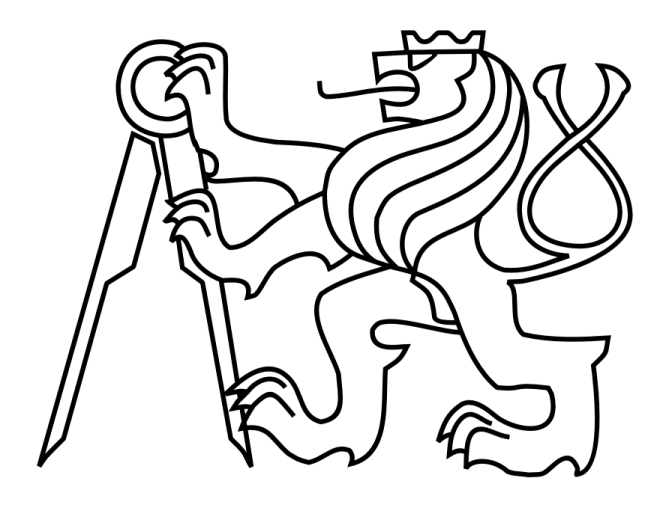

# **Bakalářská práce**

# **Program pro demonstraci vlastností optických prvků na základu geometrické optiky**

**Autor:** Luboš Veselý

**Vedoucí práce:** Ing. Lubor Jirásek, CSc. **2019**

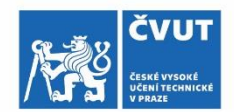

# ZADÁNÍ BAKALÁŘSKÉ PRÁCE

#### I. OSOBNÍ A STUDIJNÍ ÚDAJE

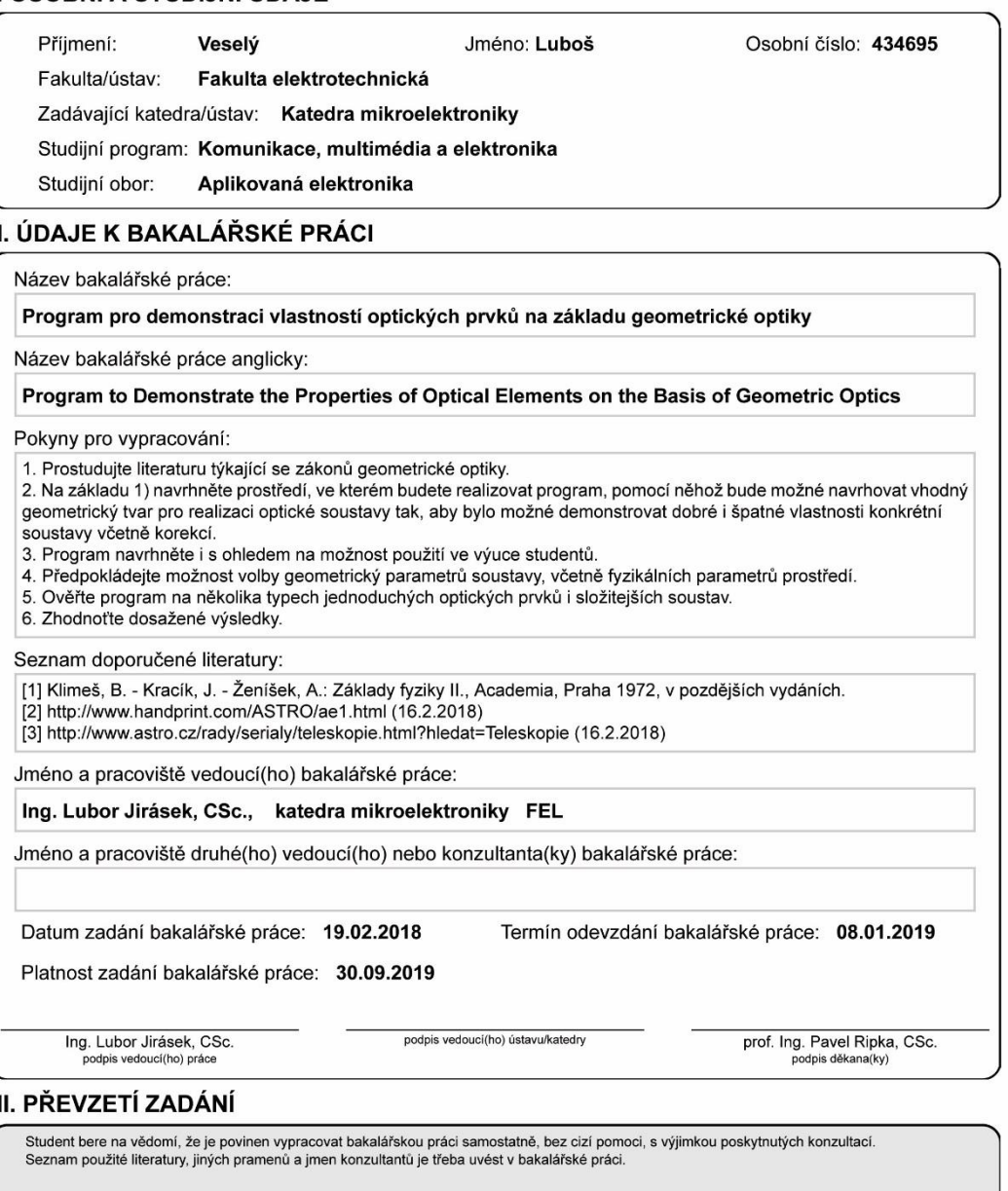

Datum převzetí zadání

Podpis studenta

CVUT-CZ-ZBP-2015.1

© ČVUT v Praze, Design: ČVUT v Praze, VIC

# **Čestné prohlášení**

Prohlašuji, že jsem zadanou bakalářskou práci Program pro demonstraci vlastností optický prvků na základu geometrické optiky zpracoval sám s přispěním vedoucího práce a používal jsem pouze literaturu uvedenou na konci práce. Souhlasím se zapůjčováním práce a jejím zveřejňováním.

V Praze dne 8. 1. 2019 Luboš Veselý

## **Poděkování**

V úvodu bakalářské práce bych rád poděkoval rodině a přátelům za podporu ve studiu a dále vedoucímu práce za cenné rady a vedení při jejím psaní i v předcházejících semestrální projektech.

## **Anotace**

Hlavním cílem práce je vytvoření prostředí pro návrh a vyšetřování vlastností optických soustav. V předložené práci je popsáno vytváření jednotlivých optický prvků, jejich umísťování do soustavy a následně vyhodnocování jejich vlastností pomocí paprsků. Základ práce se opírá o zákony geometrické optiky. K popisování optický prvků a paprsků je v práci použita analytická geometrie, a proto vytvořené optické prvky mohou nabývat různých tvarů. Navržené prostředí bylo vytvořené s úmyslem toho, aby jej bylo možné využívat k výuce geometrické optiky pro studenty i středních nebo základních škol.

## **Abstract**

The main objective of this thesis is to create an environment for design and detection of properties of optical systems. In the present work we study creation of optical elements, their placement into systems and examining their properties using rays. The thesis is based on the laws of geometric optics. Analytical geometry is used for description of optical elements and therefore the created optical elements can be of diferent shapes. The environment is created with intention of being used to teach student fundaments of geometrical optics.

# Obsah

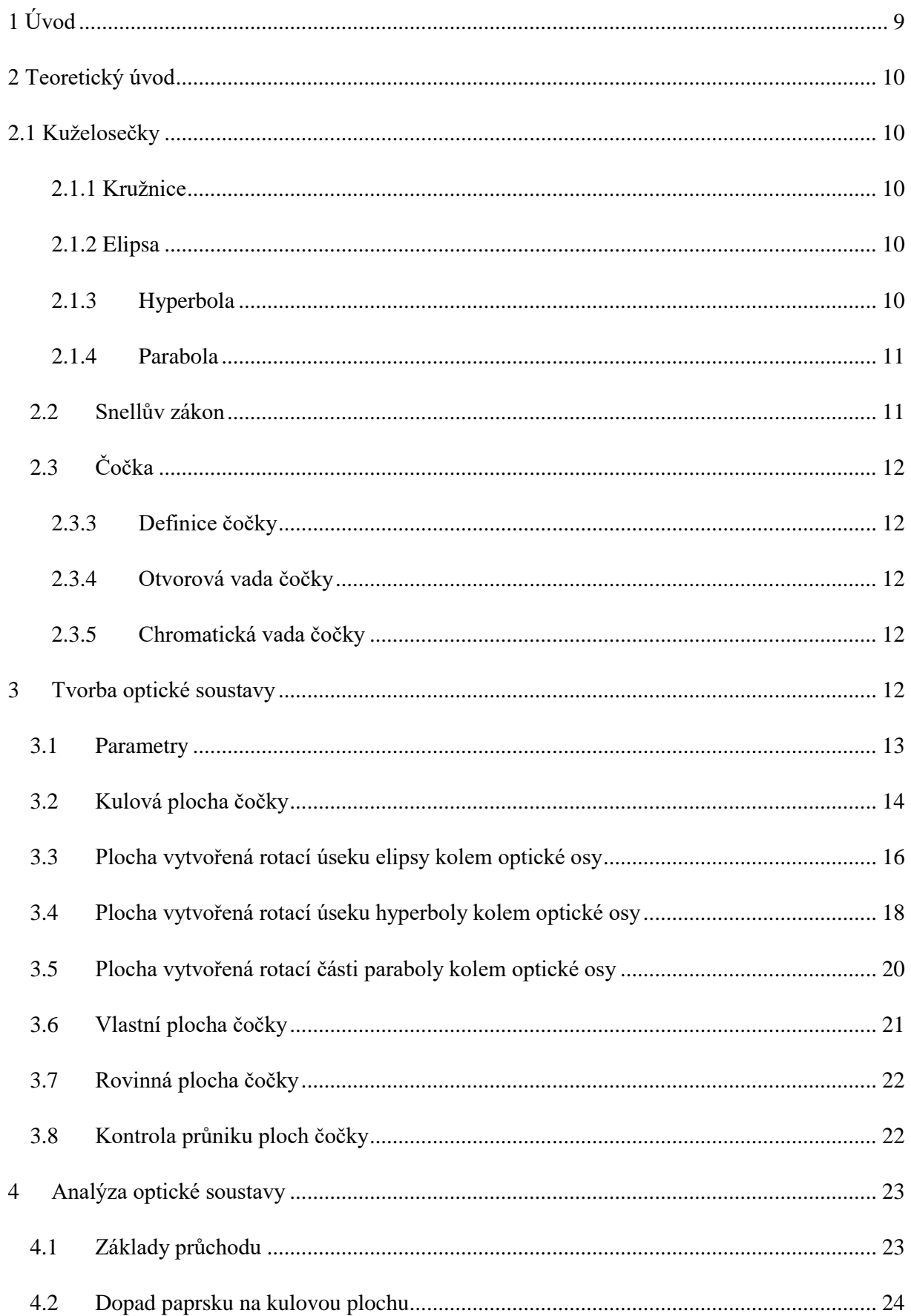

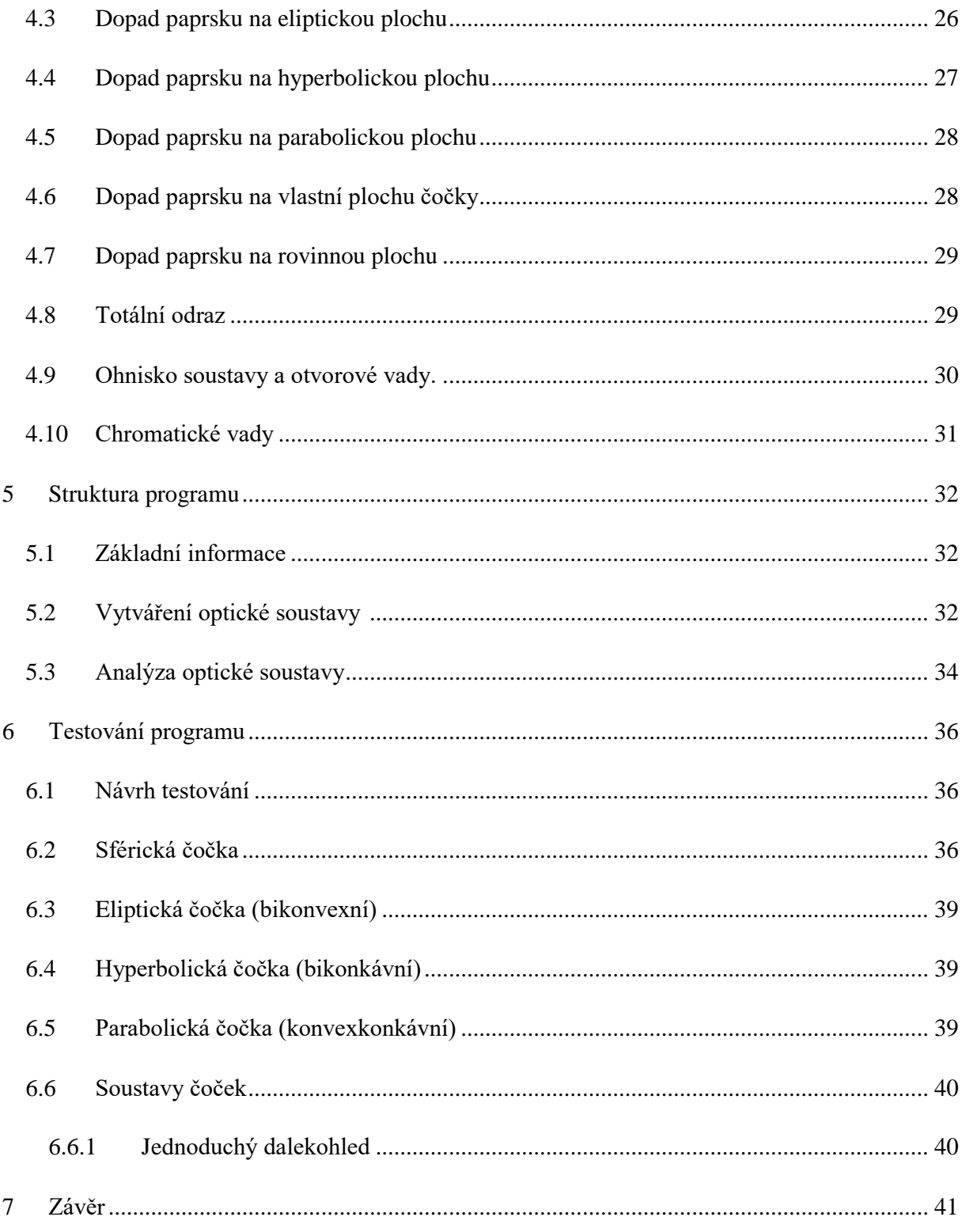

# **Seznam použitých zkratek a symbolů**

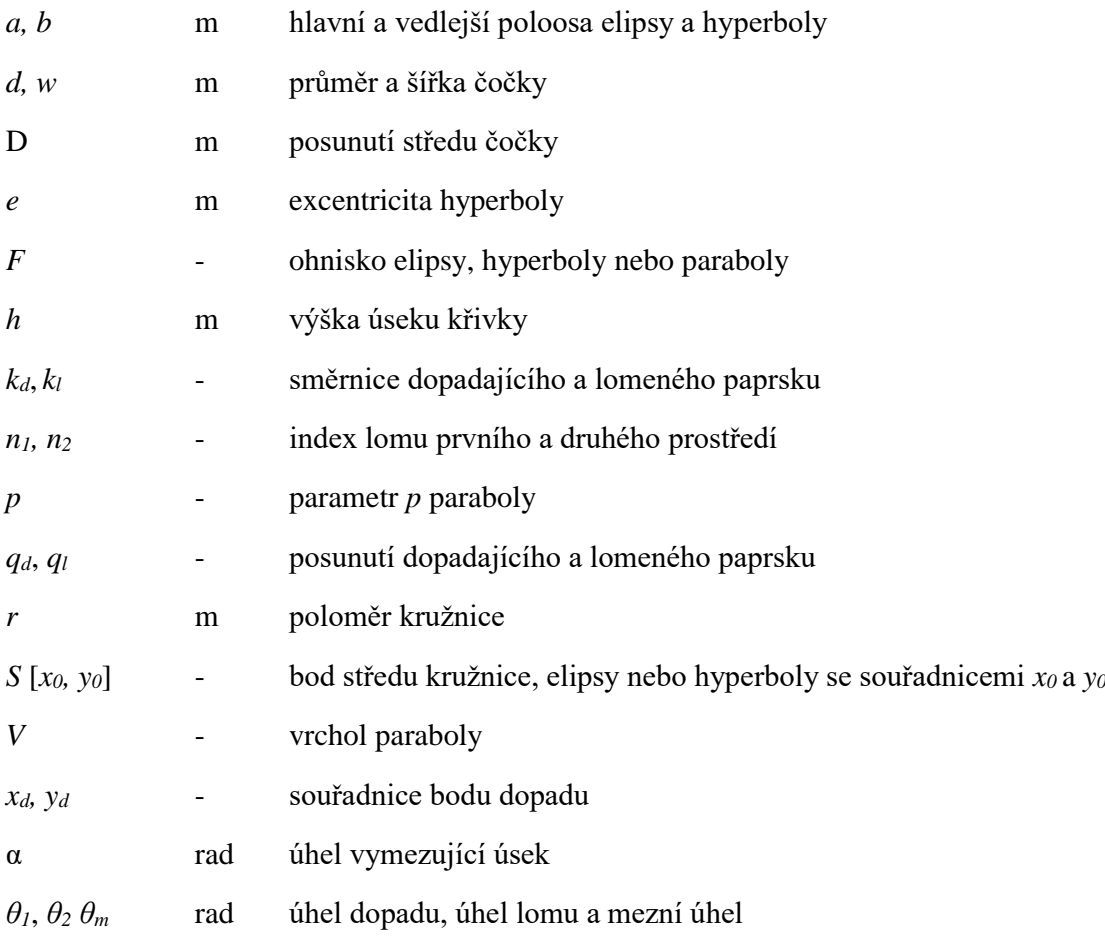

## **Seznam použitých obrázků**

Obr. 1: Základní parametry čočky Obr. 2: Konvexkonkávní čočka s dvěma kulovými plochami Obr. 3: Plocha vytvořená z úseku elipsy Obr. 4: Plocha vytvořená z úseku hyperboly Obr. 5: Plocha vytvořená z úseku paraboly Obr. 6: Lom paprsku z prostředí *n<sup>1</sup>* do *n<sup>2</sup>* Obr. 7 Náhled na panel pro vytváření optické soustavy Obr. 8 Diagram skriptu pro vykreslování optické soustavy Obr. 9 Náhled na panel s paprsky a vlastnostmi optické soustavy Obr. 10 Diagram skriptu pro výpočet bodů dopadu paprsků a vykreslování paprsků Obr. 11 Grafický výstup programu při testování bikonvexní čočky

### **Seznam tabulek**

- Tab.1 Testování sférické bikonvexní čočky
- Tab. 2 Testování sférické bikonkávní čočky
- Tab. 3 Testování sférické konvexkonkávní čočky
- Tab. 4 Testování sférické plankonvexní čočky
- Tab. 5 Testování rozsahu indexu lomu na sférické bikonvexní čočce
- Tab. 6 Testování soustavy pro různé vlnové délky paprsků na konvexkonkávní čočce
- Tab. 7 Testování eliptické bikonvexní čočky
- Tab. 8 Testování hyperbolické bikonkávní čočky
- Tab. 9 Testování hyperbolické bikonkávní čočky
- Tab. 10 Testování soustavy dvou čoček spojky a rozptylky

# <span id="page-9-0"></span>**1 Úvod**

Cíl mojí bakalářské práce je navrhnutí prostředí, ve kterém bude možné vytvářet optické soustavy a testovat jejich vlastnost, jako jsou jejich různé chyby. Prostředí je navrženo v App Designeru, což je nástroj pro vytváření uživatelských prostředí obsahující plně integrovanou verzi Matlabu. Všechny skripty a funkce k prostředí jsou vytvořeny v Matlabu verze R2017a.

Prostředí by mělo být uživatelsky přívětivé, aby bylo možné používat při výuce na školách, proto je důraz na zpětnou vazbu s uživatelem.

V prostředí je možné navrhnout optickou soustavu až o pěti optický prvcích, kterou je možné analyzovat pomocí až deseti paprsků.

V úvodu práce je probrána teorie nutná k pochopení toho, jak se vytvářejí a analyzují optické soustavy. V následujících kapitolách je popsán nejprve postup vytváření optické soustavy a použité metody včetně vytváření jednotlivých optických prvků. V další kapitole je podrobně popsáno, jak se v programu analyzují vytvořené optické soustavy a všechny situace, které při této analýze mohou nastat. V následující kapitole je popsána struktura programu a znázorněny důležité části programu pomocí vývojových diagramů. Poté následuje kapitola, ve které jsou výsledky testování programu pro různé typy optických soustav. A nakonec práce obsahuje závěr.

# <span id="page-10-0"></span>**2 Teoretický úvod**

## <span id="page-10-1"></span>**2.1 Kuželosečky**

Strany čoček jsou nejčastěji tvořeny rotací některé z kuželoseček kolem optické osy. Stejně tomu tak je i u reálných čoček, jejichž strany jsou tvořeny nejčastěji sférickými plochami. Pro popis kuželoseček jsou důležité specifické parametry a jejich rovnice. [1] [4] [5]

#### <span id="page-10-2"></span>**2.1.1 Kružnice**

Kružnice je množina všech bodů v rovině, která je ve stejné vzdálenosti od jednoho bodu. Tento bod je zvaný střed *S* a vzdálenost se nazývá poloměr *r*. [1] [4] [5]

#### <span id="page-10-3"></span>**2.1.2 Elipsa**

Elipsa je množina všech bodů v rovině, které mají stejný součet vzdáleností od dvou pevně zvolených bodů, zvaných jako ohniska *F*. Střed elipsy *S* je střed úsečky, na jejíž konci jsou ohniska. Důležitými parametry elipsy jsou délky hlavní *a* a vedlejší poloosy *b*. Délka hlavní poloosy *a* je vzdálenost od středu elipsy do nejvzdálenějšího bodu na elipse a délka vedlejší poloosy *b* je vzdálenost od středu elipsy do nejbližšího bodu na elipse. [5]

#### <span id="page-10-4"></span>**2.1.3 Hyperbola**

Hyperbola je množina všech bodů v rovině, které mají od dvou pevně zvolených bodů, zvaných ohniska *F*, stejnou absolutní hodnotu rozdílu vzdáleností. Střed hyperboly *S* je střed úsečky, na jejíž konci jsou ohniska. Přímka procházející ohnisky se nazývá hlavní osa *o1* a přímka kolmá na hlavní osu procházející středem elipsy se nazývá vedlejší osa *o2*. Průsečíky hlavní osy a hyperboly se nazývají vrcholy hyperboly. Důležitým parametrem je délka hlavní poloosy *a*, což je vzdálenost od jednoho vrcholu hyperboly do středu hyperboly. Excentricita *e* je vzdálenost od jednoho z ohnisek hyperboly do středu hyperboly. Dalším důležitým parametrem je délka vedlejší poloosy *b*, který se vypočítá ze vztahu [5]

$$
b^2=e^2-a^2.
$$

#### <span id="page-11-0"></span>**2.1.4 Parabola**

Parabola je množina všech bodů v rovině, které mají stejnou vzdálenost od dané přímky a od pevně daného bodu, který na této přímce neleží. Pevný bod se nazývá jako ohnisko *F* a daná přímka se nazývá jako řídící přímka *d*. Důležitým parametrem je *parametr p*, což je vzdálenost ohniska *F* od přímky *d*. Vrcholem paraboly *V* je bod, který půlí vzdálenost přímky *d* a ohniska *F*. [5]

## <span id="page-11-1"></span>**2.2 Snellův zákon**

Snellův zákon je důležitý při určování chování paprsku při prostupu optickou soustavou. [1] [6]

#### **2.2.1 Obecná formulace**

Snellův zákon je jeden ze základních zákonů popisující šíření vlnění. Tento zákon popisuje chování vlnění při přechodů z prostředí s indexem lomu *n<sup>1</sup>* do prostředí s indexem lomu *n2*. K lomu dochází na rozhraní těchto prostředí. Úhel dopadu *θ1* je úhel, který svírá normála na rozhraní a dopadající. Úhel lomu *θ2* je úhel, který lomený paprsek svírá s normálou na rozhraní. [1]

Vztah mezi úhlem dopadu *θ1* a úhlem lomu *θ2* je

$$
\frac{\sin \theta_1}{\sin \theta_2} = \frac{n_2}{n_1}
$$

V závislosti na indexech lomu mohou nastat 2 druhy lomu. Lom ke kolmici nastává, když paprsek prochází z opticky řidšího prostředí do opticky hustšího prostředí (*n1*<*n2*) a lom od kolmice nastává, když paprsek prochází z opticky hustšího do opticky řidšího prostředí  $(n_1 > n_2)$ . [1] [6]

#### **2.2.2 Totální odraz**

Pokud prochází paprsek z opticky hustšího prostředí do opticky řidšího prostředí (lom od kolmice), může se stát, že paprsek rozhraním neprojde a pouze se odrazí. Dochází k totálnímu odrazu. Tomu se stává vždy, když úhel dopadu *θ1* je větší než mezní úhel *θm*. [1]

$$
\theta_m = \arcsin \frac{n_1}{n_2}
$$

## <span id="page-12-0"></span>**2.3 Čočka**

#### <span id="page-12-1"></span>**2.3.3 Definice čočky**

Čočka je základním prvkem v navrhovaném optickém prostředí. Jedná se o optickou soustavu tvořenou dvěma plochami, které vznikly rotací některé kuželosečky (nejčastěji kružnice) kolem středu čočky. Čočka je vyrobena z materiálu o určitém indexu lomu. Paprsků prostupující čočkou popisujeme pomocí Snellova zákonu. [7]

#### <span id="page-12-2"></span>**2.3.4 Otvorová vada čočky**

Jedná se o druh geometrické vady čočky. Tato vada je více znatelná u tlustých čoček. Čím blíže paprsky rovnoběžné s optickou osou budou optické ose, tím dále bude jejich průsečík s optickou osou a naopak. Otvorová vada se určuje jako rozdíl vzdáleností ohniska daného paprsku a paraxiálního ohniska. Paraxiální ohnisko je ohnisko čočky pro paprsky rovnoběžné s optickou osou s malou vzdáleností od optické osy. Otvorové vady se dají omezit odcloněním krajních paprsků. [7]

#### <span id="page-12-3"></span>**2.3.5 Chromatická vada čočky**

Chromatické neboli barevné vady čočky závisí na materiálu, ze kterého je čočka vyrobena. Ohnisková vzdálenost čočky závisí na indexu lomu čočky. Ten je ale různý pro různé vlnové délky vlnění. Některé materiály mají při změnách vlnové délky malé změny indexu lomu a jiné zase naopak velké. Při průchodu světla čočkou se stává, že každá barva spektra má své vlastní ohnisko. Chromatické vady lze částečně odstranit takzvanou achromatizací optické soustavy, které se docílí vhodnou kombinací spojných a rozptylných čoček (čočkové multiplety). [7]

## <span id="page-12-4"></span>**3 Tvorba optické soustavy**

V této kapitole je popsáno, jak se v programu vytváří optické soustavy a jakými metodami je tomu dosaženo.

V prostředí má uživatel možnost vytvoření optické soustavy tvořené až z pěti optických prvků. Každý prvek musí mít definované své geometrické rozměry. Optické prvky jsou postupně umísťovány na optickou osu. Soustava souřadnic je umístěna tak, aby optická osa byla totožná

s osou x. Uživatel musí následně určit vzdálenost mezi jednotlivými optickými prvky. Následně je nutné, aby uživatel zadal indexy lomu optických prvků a prostředí v okolí optických prvků. Délky se v programu jsou v milimetrech, ale protože program pracuje na základu geometrické optiky, může uživatel používat jiné jednotky délky s rozdílem, že výsledné hodnoty délky budou v této jednotce délky.

## <span id="page-13-0"></span>**3.1 Parametry**

Pro správné vykreslení je nutno zadat v programu požadované parametry pro jednotlivé čočky. Čočka je tvořena ze dvou centrovaných ploch, přední a zadní. Přední plocha je plocha, kterou vstupují paprsky do čočky a zadní čočka je čočka, kterou paprsky vystupují z čočky ven.

Prvním parametrem pro vytvoření čočky je **průměr čočky** *d*. Průměr čočky je dvojnásobek vzdálenosti od optické osy ke kraji čočky a pro všechny čočky v optické soustavě je stejný, kvůli zjednodušení.

Dalším parametrem je **šířka čočky** *w*. V prostředí je šířka čočky definovaná jako největší vzdálenost přední a zadní plochy čočky ve směru optické osy. Střed čočky je určen v polovině šířky čočky na optické ose.

Při vykreslování první čočky je tato čočka umístěna do středu souřadnic (viz obr. 1). Každá další čočka je posunuta zvolenou vzdálenost *D*, proto je souřadnice středu dalších čoček [*D*,0].

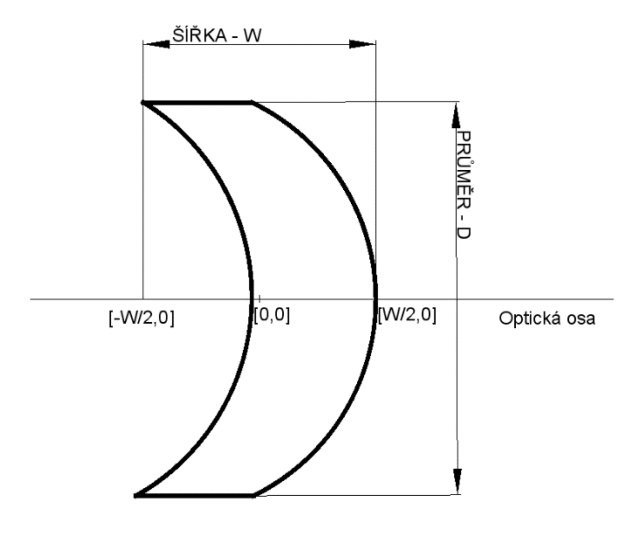

**Obr. 1** - základní parametry čočky

Při vytváření plochy čočky předpokládáme, že je plocha čočky tzv. rotační plocha, což je plocha vzniklá rotací určité křivky kolem optické osy. V programu má uživatel na výběr ze šesti možností:

- **Kružnice**
- Elipsa
- Hyperbola
- Parabola
- Vlastní křivka
- Přímka

Následně musí uživatel zvolit příslušné parametry pro danou křivku a určit, jestli má být plocha konvexní nebo konkávní.

## <span id="page-14-0"></span>**3.2 Kulová plocha čočky**

Kulová plocha vzniká rotací části kružnice kolem optické osy. Tuto kružnici definujeme pouze jedním parametrem, kterým je její poloměr *r*. Část kružnice, která bude vykreslena, je určena průměrem čočky *d*. Aby bylo možné kružnici vykreslit, je nutné, aby poloměr *r* byl větší nebo roven polovině průměru čočky *d.* Pro vykreslení je důležitý středový úhel *α*, pro který platí [8]:

$$
\alpha = 2 \arcsin \frac{d}{2r}
$$

Další důležitým parametrem je výška kruhové úseče *h*, která udává rozdíl x-ové souřadnice kružnice na optické ose a kraji čočky. Výška kruhové úseč pro kruhovou úseč s délkou tětivy rovnou průměru čočky *d* a poloměrem *r* platí [4]:

$$
h = r - r \sqrt{1 - \left(\frac{d}{2r}\right)^2}
$$

Souřadnice pro vykreslení určíme z parametrického vyjádření kružnice, kde [*x0, y0*] jsou souřadnice středu kružnice, *r* je poloměr kružnice a *φ* je proměnný parametr, který pro celou kružnici nabývá hodnot od 0 do 2π.

 $x = x_0 + r \cos \varphi$  $y = y_0 + r \sin \varphi$ 

V programu je vždy střed kružnice umístěn na optické ose, proto je hodnota *y<sup>0</sup>* = 0. Hodnota *x0* je různá pro typy ploch

> •  $x_0 = r - \frac{w}{2}$  $\frac{w}{2}$  + D, pro přední konvexní plochu •  $x_0 = -r - \frac{w}{2}$  $\frac{w}{2} + h + D$ , pro přední konkávní plochu •  $x_0 = -r + \frac{w}{2}$  $\frac{w}{2}$  + D, pro zadní konvexní plochu •  $x_0 = r + \frac{w}{2}$  $\frac{w}{2} - h + D$  pro zadní konkávní plochu

Kde *r* je poloměr křivosti, *w* je šířka čočky, *h* je výška kruhové úseče a *D* je vzdálenost od první čočky, která je pro první čočku nulová.

Protože není požadované vykreslit celou kružnici, ale jen část vymezenou středovým úhlem *α*, parametr *φ* nabývá hodnot v intervalu  $\left(-\frac{a}{2}\right)$  $\frac{\alpha}{2}$ ,  $\frac{\alpha}{2}$  $\frac{a}{2}$ ) pro zadní konvexní plochu a přední konkávní plochu nebo hodnot v intervalu  $\left\langle -\frac{\alpha}{2} \right\rangle$  $\frac{\alpha}{2}$  +  $\pi$ ,  $\frac{\alpha}{2}$  $\frac{u}{2}$  + π) pro přední konvexní plochu a zadní konkávní plochu. Úsek kružnice je vykreslen osově souměrně podle optické osy.

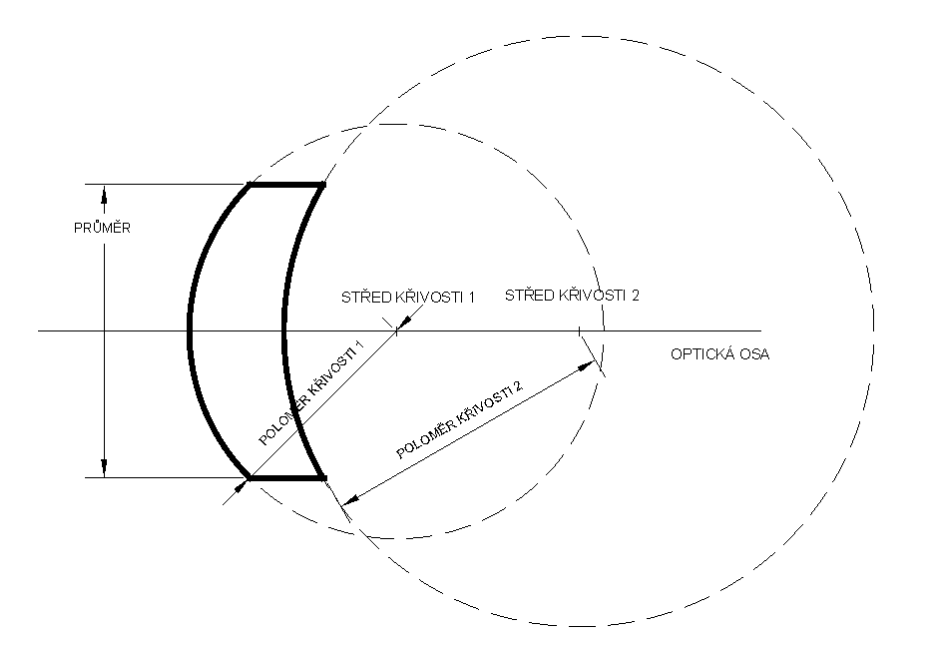

Obr. 2 Konvexkonkávní čočka s dvěma kulovými plochami

## <span id="page-16-0"></span>**3.3 Plocha vytvořená rotací úseku elipsy kolem optické osy**

Pro vykreslení elipsy stáčí udat dva parametry, kterými jsou délka hlavní poloosy *a* a délka vedlejší poloosy *b*. Podobně jako u kružnice chce vykreslit jen úsek elipsy, který je vymezen průměrem čočky *d* a je souměrný podle optické osy. Je zde podmínka že délka hlavní poloosy elipsy *a* musí být větší nebo rovna polovině průměru čočky *d*.

Úsek elipsy je opět vymezen úhlem *α*, pro který platí [8],

$$
\alpha = 2 \arcsin \frac{d}{2a}
$$

Dalším potřebným parametrem je parametr *he*, který označuji jako výšku eliptické úseče, který nabývá hodnoty délky vedlejší poloosy *b* v případě, že délka hlavní poloosy *a* je rovna polovině průměru čočky *d*. Pro *h* platí [5]:

$$
h = b - \sqrt{\left(1 - \frac{d}{2a}\right)^2 \times b^2}
$$

Nyní je pro vykreslení upravit parametrické vyjádření paraboly pro elipsu s délkou hlavní poloosy *a*, délkou vedlejší poloosy *b*, a středem v bodě [*x0*, *y0*]. V prostředí se používají pouze elipsy, mají hlavní poloosu rovnoběžnou s osou y [5].

$$
x = x_0 + b \cos \varphi
$$
  

$$
y = y_0 + a \sin \varphi
$$
 pro  $\varphi \in \langle 0, 2\pi \rangle$ 

Protože se jedná o elipsu se středem v optické ose, je hodnota *y<sup>0</sup>* = 0. Hodnotu *x<sup>0</sup>* musíme zase upravit podle toho, o jaký typ plochy se jedná:

- $x_0 = b \frac{w}{2}$ 2 pro přední konvexní plochu
- $x_0 = -b \frac{w}{2}$  $\frac{w}{2} + h + D$  pro přední konkávní plochu
- $x_0 = -b + \frac{w}{2}$ 2 pro zadní konvexní plochu
- $x_0 = b + \frac{w}{2}$  $\frac{w}{2} - h + D$  pro zadní konkávní plochu

Jelikož nechceme vykreslit celou elipsu, ale jen úsek vymezený úhlem *α*, parametr *φ* bude nabývat hodnot v intervalu  $\left(-\frac{\alpha}{2}\right)$  $\frac{\alpha}{2}$ ,  $\frac{\alpha}{2}$  $\frac{a}{2}$ ) pro přední konkávní plochu a zadní konvexní plochu nebo hodnot v intervalu  $\left(-\frac{\alpha}{2}\right)$  $\frac{\alpha}{2} + \pi$ ,  $\frac{\alpha}{2}$  $\frac{a}{2} + \pi$ ) pro přední konvexní plochu a pro zadní konkávní plochu.

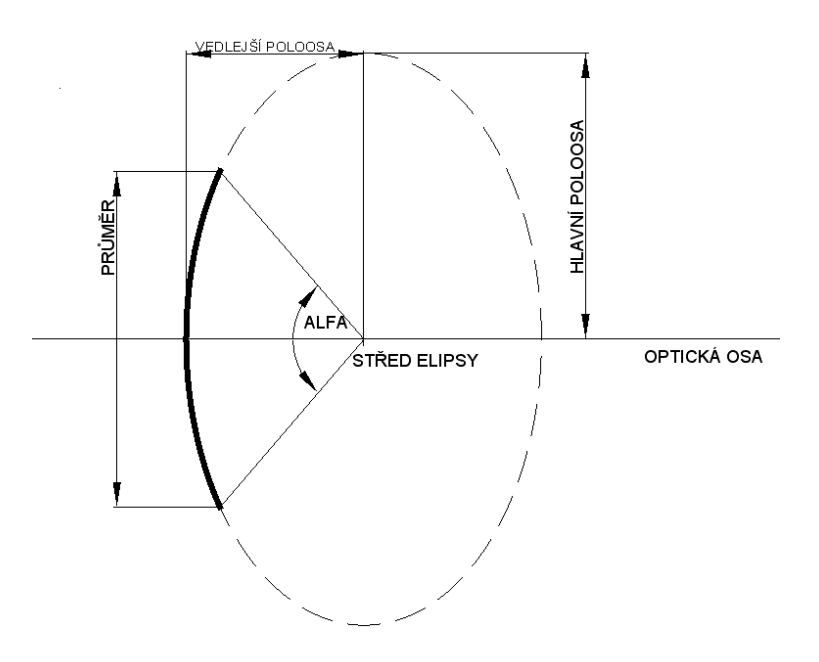

*Obr. 3 Plocha vytvořená z úseku elipsy*

## <span id="page-18-0"></span>**3.4 Plocha vytvořená rotací úseku hyperboly kolem optické osy**

Hyperbola je definovaná v prostředí dvěma parametry, kterými jsou délka hlavní poloosy *a* a délka vedlejší poloosy *b*. Používá se pouze hyperbola, která má hlavní poloosu *a* ležící na optické ose a vrchol hyperboly leží tudíž také na optické ose. Úsek hyperboly je vymezen průměrem čočky *d* a je souměrný podle optické osy. Oproti elipse může mít hlavní poloosa hyperboly libovolnou délku.

Úsek hyperboly je vymezen úhlem *α*, pro který platí [8]:

$$
\alpha=2\arcsin\frac{d}{2b}
$$

Parametr *h* je výška úseku hyperboly vymezeného úhlem *α* a platí pro něj [8]:

$$
h = -a + \sqrt{\left(1 + \frac{d}{2b}\right)^2 \times a^2}
$$

Dále musíme upravit parametrické vyjádření hyperboly s délkou hlavní poloosy *a*, délkou vedlejší poloosy *b* a středem v bodě [*x0*, *y0*]. Ve vyjádření pro x-ovou souřadnici dáváme znaménko podle toho, kterou část hyperboly chceme vykreslit. Pro část hyperboly před středem dáváme znaménko minus a pro část za středem znaménko plus.

$$
x = x_0 \pm a \cosh t
$$
  
 
$$
y = y_0 + b \sinh t
$$
 pro t \in <-\infty, \infty>

Jelikož je střed hyperboly na optické ose, je hodnota *y<sup>0</sup>* rovna 0. Hodnota *x<sup>0</sup>* se určí podle toho, o jakou plochu čočky se jedná:

- $x_0 = -a \frac{w}{2}$  $\frac{w}{2} + D$  pro přední konvexní plochu
- $x_0 = a \frac{w}{2}$  $\frac{w}{2} + h + D$  pro přední konkávní plochu •  $x_0 = a + \frac{w}{2}$  $\frac{w}{2} + D$  pro zadní konvexní plochu •  $x_0 = -a + \frac{w}{2}$  $\frac{w}{2} - h + D$  pro zadní konkávní plochu

Protože není nutné vykreslit celou hyperbolu, ale jen úsek, který je vymezen úhlem *α*, bude parametr *t* nabývat hodnot  $\left(-\frac{\alpha}{2}\right)$  $\frac{\alpha}{2}$ ,  $\frac{\alpha}{2}$  $\frac{a}{2}$ ). Pro vykreslení přední konvexní plochy a zadní konkávní plochy se pro x-ovou souřadnici bude používat vyjádření s plusem a pro vykreslení zadní konvexní plochy a přední konkávní plochy vyjádření s minusem.

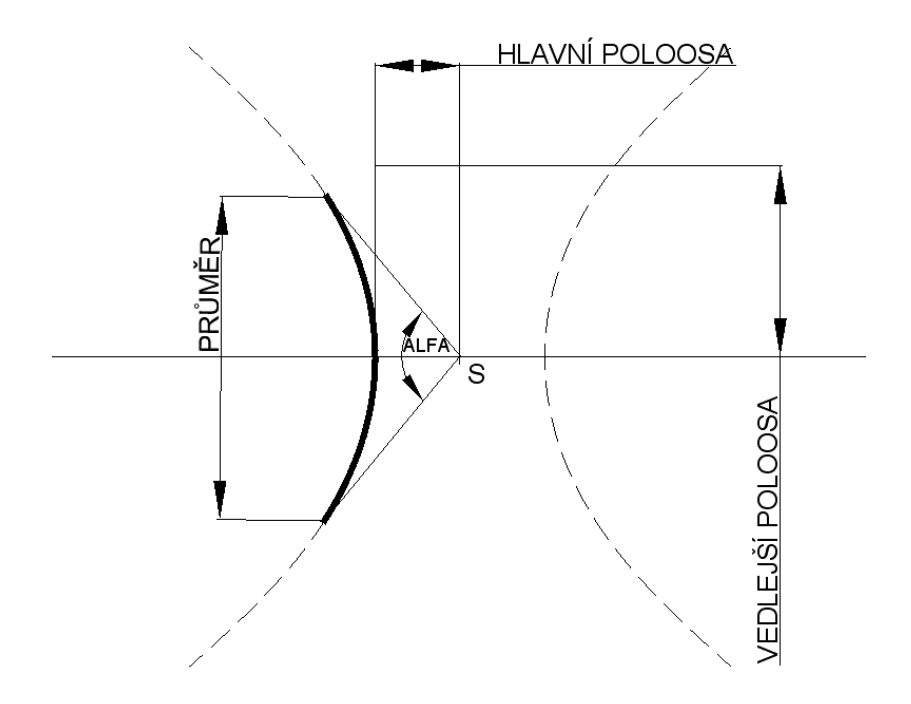

*Obr. 4 Plocha vytvořená z hyperboly* 

### <span id="page-20-0"></span>**3.5 Plocha vytvořená rotací části paraboly kolem optické osy**

Jediným parametrem, kterým je parabola zadávána je parametr *p*. V prostředí jsou použity pouze paraboly mající osu totožnou s optickou osou. Parabola je omezena průměrem čočky *d*. Y-ová souřadnice úseku proto nabývá hodnot  $\left\langle -\frac{d}{2} \right\rangle$  $\frac{d}{2}$ ,  $\frac{d}{2}$  $\frac{u}{2}$ ). X-ovou souřadnici spočítáme z vrcholové rovnice přímky.

Pro přední konvexní plochu a pro zadní konkávní plochu se používá tvar vrcholové rovnice, který má osu paraboly totožnou s osou x mající minimum na této ose [5].

$$
y^2 = 2p \times (x - x_0)
$$

Pro zadní konvexní plochu a pro přední konkávní plochu se používá tvar rovnice s maximem na ose x [5].

$$
y^2 = -2p \times (x - x_0)
$$

Hodnotu souřadnice vrcholu paraboly *x<sup>0</sup>* určíme podle typu plochy:

•  $x_0 = -\frac{w}{2}$  $\frac{w}{2} + D$  pro přední konvexní plochu •  $x_0 = -\frac{w}{2}$  $\frac{w}{2} + h + D$  pro přední konkávní plochu •  $x_0 = \frac{w}{2}$  $\frac{w}{2} + D$  pro zadní konvexní plochu •  $x_0 = \frac{w}{2}$  $\frac{w}{2} - h + D$  pro zadní konkávní plochu

Parametr *h* je výška parabolické úseče vymezená průměrem čočky [4].

$$
h = \frac{\left(\frac{d}{2}\right)^2}{2p}
$$

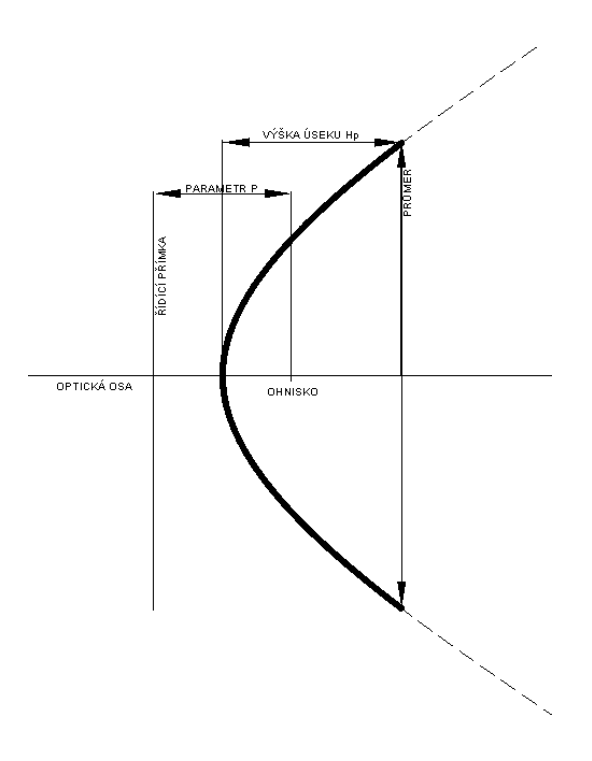

 *Obr. 5 Plocha vytvořená z úseku paraboly*

## <span id="page-21-0"></span>**3.6 Vlastní plocha čočky**

Pro tvorbu vlastní plochy čočky slouží tabulka s body. Je možné zadat libovolný počet bodů, ale je zde omezující podmínka, že první bod musí mít y-ovou souřadnici rovnu polovině průměru čočky *d* a poslední bod musí mít y-ovou souřadnici -*d*.

Vykreslování probíhá tak, že se vezme bod z největší y-ovou souřadnící a spojí se úsečkou s následujícím bodem a tento bod se spojí zase s dalším bodem, dokud se nedojde k bodu s nejmenší y-ovou souřadnicí.

Aby byla dodržena zadaná šířka čočky *w*, je x-ová souřadnice následovně přepočítávána. Ze všech bodů se najde bod s největší x-ovou souřadnicí. Pokud se jedná o přední plochu čočky, tak se od středu čočky odečte polovina šířky *w* a x-ová souřadnice daného bodu a přičte se největší x-ová souřadnice. Pro zadní plochu se od středu čočky odečte největší x-ová souřadnice a přičte se polovina šířky *w* a x-ová souřadnice daného bodu. Vzdálenost bodu s největší x-ovou souřadnicí od kolmice na optickou osu procházející středem čočky pak bude rovna polovině šířky čočky *w*.

Pro výpočet výšky úseče *h* této plochy je nutné nalézt bod s nejmenší x-ovou souřadnicí. Výška *h* je rovna rozdílu největší a nejmenší souřadnice x-ové souřadnice.

## <span id="page-22-0"></span>**3.7 Rovinná plocha čočky**

Pro rovinnou plochu není třeba udávat žádný parametr. Plocha se vždy vykreslí ve vzdálenosti rovné polovině šířky čočky *w* od středu čočky. Průměr této plochy má velikost *d*.

## <span id="page-22-1"></span>**3.8 Kontrola průniku ploch čočky**

Po zadání parametrů obou ploch čočky by se mohlo stát, že plochy mezi sebou kolidují. Kvůli tomu jsou zde omezující podmínky. Máme-li dvě konvexní nebo dvě konkávní plochy, musí být šířka čočky *w* větší než součet výšek úseků obou ploch *h*. Při jedné konvexní a jedné konkávní ploše musí být obě výšky úseků ploch *h* menší než součet druhé výšky úseku plochy a šířky čočky *w*. Při použití rovinné plochy a jiné čočky musí být výška úseku plochy *h* menší než šířka čočky *w***.**

# <span id="page-23-0"></span>**4 Analýza optické soustavy**

Tato kapitola se zabývá tím, jak je v programu řešena analýza optické soustavy a jak se zjišťují její vlastností.

Pro zjištění vlastností zvolené optické soustavy používáme soustavu paprsků rovnoběžných s optickou osou ve zvolených vzdálenostech od optické osy. Pomocí těchto paprsků zjišťujeme údaje jako jejich body průniku s optickými prvky nebo ohnisko dané soustavy.

Paprsky se definují pouze jedním parametrem, který je vzdálenost od optické osy, které říkáme výška paprsku pro zkrácení. Počáteční směrnice je vždy rovna nule, protože paprsky jsou na začátku optické soustavy rovnoběžné s optickou osou. Paprsky s větší vzdáleností od optické osy, než je poloměr čoček, nebudou procházet žádným optický prvkem a jsou pro analýzu soustavy nepodstatné.

## <span id="page-23-1"></span>**4.1 Základy průchodu**

Při dopadu paprsku na rozhraní dvou prostředí dojde většinou k lomu daného paprsku. V programu lze proces průchodu paprsku z jednoho prostředí do druhého popsat ve třech krocích:

- 1. Výpočet bodu dopadu paprsku na rozhraní
- 2. Nalezení kolmice na rovinu dopadu a tím i úhel dopadu
- 3. Výpočet úhlu lomu podle Snellova zákonu lomu

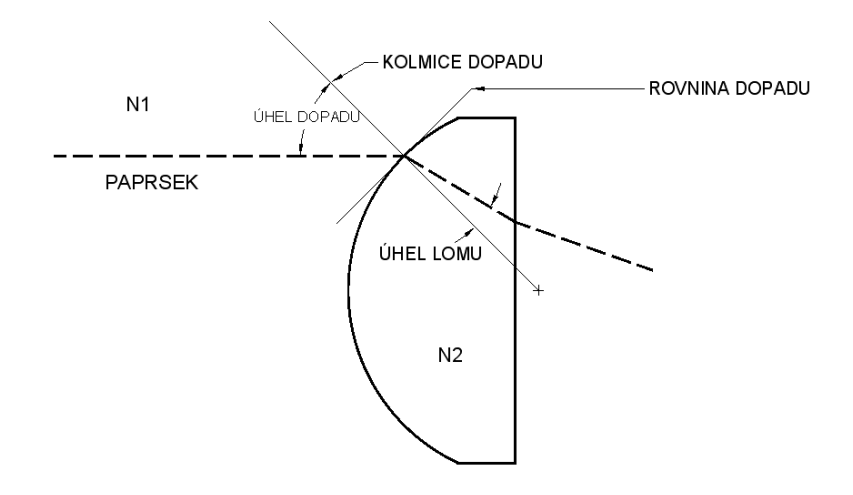

*Obr. 6 Lom paprsku z prostředí N1 do N2* 

Pro použití Snellova zákonu najít rovinu dopadu paprsku a následně kolmici na tuto rovinu. Úhel, který svírá dopadající paprsek a kolmice dopadu se nazývá úhel dopadu a značíme ho *θ1*. Úhel lomu *θ2*, který svírá paprsek po průchodu rozhraním s kolmicí dopadu, se vypočítá ze Snellova zákonu, kde *n<sup>1</sup>* je index lomu prostředí před bodem dopadu a *n<sup>2</sup>* je index lomu prostředí po bodu dopadu [6].

$$
\theta_2 = \arcsin\left(\frac{n_1}{n_2} \times \sin \theta_1\right)
$$

Pro popis paprsku potřebujeme dva parametry, kterými jsou směrnice *k*, což je tangens úhlu, který paprsek svírá s optickou osou, a číslo *q*, což je výška, kde paprsek prochází osou y.

Dále se budeme zabývat jednotlivými případy dopadu paprsků na různé druhy plochy.

### <span id="page-24-0"></span>**4.2 Dopad paprsku na kulovou plochu**

Souřadnice bodu dopadu se naleznou pomocí rovnice kružnice, ze které je vytvořena sférická plocha, a z rovnice paprsku.

$$
\sqrt{r^2 + (x_d - x_0)^2} = |k_d x_d + q_d|
$$

Mohou nastat dvě možnosti. V první z nich rovnice nemá řešení. To znamená, že paprsek neprochází plochou čočky a pokračuje dál ve svém směru.

Další možnost je taková, že rovnice má jedno nebo dvě řešení. Dále postupujeme podle toho, o jaký typ plochy se jedná. V těchto případech se konvexita a konkavita plochy rozlišuje podle toho, jaký tvar má plocha ze směru dopadu paprsku, takže zadní konvexní plocha čočky bude brána jako plocha konkávní a přední konkávní plocha bude brána jako konvexní.

Pro konvexní plochu nezáleží, jestli má rovnice jedno nebo dvě řešení. Při dvou řešení se vždy vezme to s menší hodnotou.

Pokud má rovnice pro konkávní plochu jen jedno řešení, paprsek plochu minul, protože řešení rovnice je pro bod, který je sice na kružnici, ale není na úseku kružnice, ze kterého je plocha vytvořená. Při dvou řešeních se vezme to s větší hodnotou.

Hodnota řešení, která byla spočítána, je souřadnice bodu dopadu *xd* a nyní se musí spočítat souřadnice *y<sup>d</sup>* pomocí parametru dopadajícího paprsku *kd* a *qd*.

$$
y_d = k_d x_d + q_d
$$

Je nutné zkontrolovat vypočtenou souřadnici *yd*. Pokud absolutní hodnota této souřadnice větší, než je poloměr plochy čočky, paprsek opět danou plochu mine a bude pokračovat svým směrem dále. V opačném případě je souřadnice bodu dopadu rovna [*xd, yd*].

Při dopadu paprsku na kulovou plochu se bere úhel dopadu *θ<sup>1</sup>* jako úhel, který svírá dopadající paprsek a přímka procházející bodem dopadu a středem křivosti plochy. Pro výpočet *θ<sup>1</sup>* se používají vztahy, které se liší pro konkávní a pro konvexní plochy. Pro úhel *θ1* při platí:

•  $\theta_1 = \arcsin \frac{y_d}{r}$ pro konvexní plochu •  $\theta_1 = \arcsin \frac{y_d}{r}$ pro konkávní plochu

*K<sup>d</sup>* je směrnice, *y<sup>d</sup>* je výška v místě dopadu a *r* je poloměr křivosti plochy.

Úhel lomu *θ<sup>2</sup>* spočítáme pomocí Snellova zákonu, jak je ukázáno v předchozí kapitole. Abychom mohli popsat lomený paprsek potřebujeme vypočítat směrnici *k<sup>l</sup>* a číslo *ql*. Směrnici vypočítáme podle vztahu:

- $k_l = \tan \left( \theta_2 \arcsin \frac{y_d}{r} \right)$  pro konvexní plochu
- $k_l = \tan \left( \arcsin \frac{y_d}{r} \theta_2 \right)$  pro konkávní plochu

Číslo *q<sup>l</sup>* už se poté snadno spočítá z bodu dopadu [*xd*, *yd*] a ze směrnice *kl*.

$$
q_l = y_d - x_d \times k_l
$$

### <span id="page-26-0"></span>**4.3 Dopad paprsku na eliptickou plochu**

Podobně jako u kulové plochy nejdříve je třeba najít bod dopadu z rovnice elipsy a rovnice paprsku.

$$
\sqrt{\left(1 - \frac{(x_d - x_0)^2}{b^2}\right) \times a^2} = |k_d x_d + q_d|
$$

Kde *a* je hlavní poloosa elipsy, *b* je vedlejší poloosa elipsy, *x<sup>0</sup>* střed elipsy, *k<sup>d</sup>* je směrnice dopadajícího paprsku a *q<sup>d</sup>* posunutí paprsku. Po vyřešení rovnice mohou nastat stejné situace jako u kulové plochy. Dále vypočítáme souřadnici *yd*.

$$
y_d = k_d x_d + q_d
$$

Nyní je jen třeba spočítat úhel dopadu *θ1*. Ten zjistíme z normály na tečnu na elipsu v bodě dopadu. Z rovnice tečny na elipsu bude stačit vypočítat pouze směrnice *kt*.

$$
k_t = -\frac{a^2 \times (x_d - x_0)}{y_d \times b^2}
$$

Jelikož jsme spočítali směrnici tečny *kt*, musíme ji nyní přepočítat na směrnici normály *kn*.

$$
k_n = -\frac{1}{k_t}
$$

Výpočet úhlu dopadu *θ1*.

- $\theta_1 = \arctan k_n \arctan k_d$  pro konvexní plochu
- $\theta_1 = \arctan k_n + \arctan k_d$  pro konkávní plochu

Úhel lomu *θ<sup>2</sup>* se určí podle Snellova zákonu stejně jako v předchozí kapitole. Nakonec se musí do počítat směrnice a posunutí lomeného paprsku *kl* a *ql*.

- $k_1 = \tan(\arctan k_n \theta_2)$ ) pro konvexní plochu
- $k_l = \tan(\theta_2 \arctan k_n)$ ) pro konkávní plochu

• 
$$
q_l = y_d - x_d \times k_l
$$

#### <span id="page-27-0"></span>**4.4 Dopad paprsku na hyperbolickou plochu**

Opět začneme tím, že si najdeme bod dopadu paprsku z rovnice hyperboly a rovnice dopadajícího paprsku.

$$
\sqrt{\left(\frac{(x_d - x_0)^2}{a^2} - 1\right) \times b^2} = |k_d x_d + q_d|
$$

Kde *a* je hlavní poloosa elipsy, *b* je vedlejší poloosa elipsy, *x<sup>0</sup>* střed elipsy, *k<sup>d</sup>* je směrnice dopadajícího paprsku a *q<sup>d</sup>* posunutí paprsku.

Na rozdíl od kulové a eliptické plochy se u hyperbolické konkávní plochy bere vždy kořen rovnice s menší hodnotou. U konvexní plochy je vždy potřeba, aby rovnice měla dva kořeny a vybere se ten s větší hodnotou. Dále vypočítáme souřadnici *yd*.

$$
y_d = k_d x_d + q_d
$$

Úhel dopadu vypočítáme podobně jako u eliptické plochy pomocí směrnice normály tečny na hyperbolu v bodě dopadu *kn*.

$$
k_n = -\frac{b^2 \times (x_d - x_0)}{y_d \times a^2}
$$

Podobně jako u eliptické plochy vypočteme úhel dopadu *θ1*.

- $\theta_1 = \arctan k_n \arctan k_d$  pro konvexní plochu
- $\theta_1 = \arctan k_n + \arctan k_d$  pro konkávní plochu

Parametry lomeného paprsku *kl* a *ql*.

- $k_1 = \tan(\arctan k_n \theta_2)$ ) pro konvexní plochu
- $k_l = \tan(\theta_2 \arctan k_n)$ ) pro konkávní plochu
- $q_l = y_d x_d \times k_l$

### <span id="page-28-0"></span>**4.5 Dopad paprsku na parabolickou plochu**

Nejdeme bod dopadu paprsku [*xd*, *yd*] pomocí rovnice paraboly a rovnice paprsku. U paraboly používáme vždy první řešení této rovnice.

$$
\sqrt{2p \times (x_d - x_0)} = |k_d x_d + q_d|
$$
  

$$
y_d = k_d x_d + q_d
$$

Pro nalezení úhlu dopadu budeme potřebovat najít směrnici kolmice na tečnu v bodě dopadu *k<sup>n</sup>* a poté už můžeme spočítat samotný bod dopadu *θ1*.

- $k_n = -\frac{y_d}{n}$  $\overline{p}$
- $\theta_1 = \arctan k_n \arctan k_d$  pro konvexní plochu
- $\theta_1 = \arctan k_n + \arctan k_d$  pro konkávní plochu

Pomocí u úhlu lomu *θ<sup>2</sup>* vypočteného ze Snellova zákonu, můžeme dopočítat parametry lomeného paprsku.

- $k_l = \tan(\arctan k_n \theta_2)$ ) pro konvexní plochu
- $k_1 = \tan(\theta_2 \arctan k_n)$
- $q_1 = y_d x_d \times k_l$
- ) pro konkávní plochu

<span id="page-28-1"></span>**4.6 Dopad paprsku na vlastní plochu čočky**

Vlastní plocha čočky je tvořena ze spojených úseček, které propojují body zadané do tabulky. Abychom našli bod dopadu paprsku, musíme nejdříve najít, mezi kterými dvěma body paprsek prochází. To zjistíme tak, že z každých dvou sousední bodů plochy udělám rovnici přímky a položím jí rovnu rovnici paprsku. Pokud řešení bude z intervalu mezi body, ze kterých byla přímka vytvořena, prochází paprsek právě mezi těmito dvěma body a řešení této soustavy rovnic je souřadnice bodu dopadu.

Jako rovina dopadu se vezme přímka vytvořená těmito dvěma body. Jelikož jsem z řešení předchozích rovnic získali bod dopadu, můžeme vypočítat úhel dopadu *θ<sup>1</sup>* ze směrnice dopadajícího paprsku *k<sup>d</sup>* a ze směrnice kolmice na rovinu dopadu *kp*.

$$
\theta_1 = \arctan k_p - \arctan k_d
$$

Po vypočtení úhlu lomu *θ<sup>2</sup>* ze Snellova zákonu, už můžeme dopočítat parametry lomeného paprsku.

$$
k_l = \tan\left(\arctan k_p - \theta_2\right) \quad q_l = y_d - k_l x_d
$$

## <span id="page-29-0"></span>**4.7 Dopad paprsku na rovinnou plochu**

Dopad paprsku na rovinnou plochu je nejjednodušší ze všech dopadů. Nejdříve zjistíme, jestli paprsek bude procházet plochou. To zjistíme pomocí rovnice paprsku a rovnice plochy, kde *kd* je směrnice dopadajícího paprsku, *q<sup>d</sup>* je posunutí dopadajícího paprsku, *D* je posunutí středu čočky a *w* šířka čočky.

$$
\frac{y - q_d}{k_d} = D \mp \frac{w}{2}
$$

Pro přední plochu čočky se používá rovnice s minuse a pro zadní čočku rovnice s plusem. Pokud by se stalo, že je absolutní hodnota kořenu rovnice větší než poloměr čočky *d*. Paprsek nebude procházet plochou a bude pokračovat se svém směru.

Úhel dopadu *θ<sup>1</sup>* je vlastně směrnice dopadajícího paprsku *kd*, protože normála na plochu dopadu je rovnoběžná s optickou osou a úhel lomu *θ<sup>2</sup>* se opět vypočítá ze Snellova zákonu.

Nakonec jen zbývá dopočítat směrnici *k<sup>l</sup>* a posunutí *ql.*

$$
k_l = \tan \theta_2 \qquad \qquad q_l = y_d - x_d \times k_l
$$

#### <span id="page-29-1"></span>**4.8 Totální odraz**

Při průchodu z jednoho prostředí do druhého se může stát, že paprsek neprostoupí, ale pouze se odrazí, jak je popsáno v kapitole 2.2.2. Při zjišťování, jestli paprsek odrazí nebo ne použijeme výpočtu úhlu lomu pomocí Snellova zákonu [6].

$$
\theta_2 = \arcsin\left(\frac{n_1}{n_2} \times \sin \theta_1\right)
$$

Funkce arkus sinus je definována pro argumenty na intervalu <-1,1>, ale v Matlabu je možné ji spočíst pro všechny argumenty s tím, že výsledky funkce mimo interval mají imaginární složku.

V programu platí, že pokud má úhel lomu *θ<sup>2</sup>* po výpočtu imaginární složku nastává pro daný dopadaný paprsek totální odraz a dále už v optické soustavě nepokračuje.

## <span id="page-30-0"></span>**4.9 Ohnisko soustavy a otvorové vady.**

Při výstupu paprsku z posledního optického prvku mohou nastat tři situace. První z nich nastane, když je vycházející paprsek rovnoběžný s optickou osou. V této situaci optická soustava nemá ohnisko pro tento paprsek.

Druhá situace je při tom, když paprsek směřuje od optické osy tzv. neprotíná optickou osu. V tomto případě se ohnisko soustavy pro daný nachází před výstupem paprsku z posledního prvku optické soustavy.

Poslední situace je při tom, když paprsek optickou osu protíná. V tomto případě je optické soustavy pro daný paprsek rovné průsečíku paprsky a optické osy a můžeme ho snadno spočítat ze směrnice paprsku a z posunutí. Souřadnice ohniska jsou [*Fx*,0].

$$
F_x = -\frac{q_l}{k_l}
$$

Otvorová vada se u optické soustavy zjišťuje z rozdílu ohnisek dvou paprsků. Pro zjištění otvorové vady čočky pro paprsky v určité vzdálenosti od optické osy se pošle přes soustavu jeden paprsek v požadované výšce a druhý paprsek se pošle velmi blízko optické osy. Vzdálenost těchto ohnisek *Δx* je otvorová vada v dané výšce.

## <span id="page-31-0"></span>**4.10 Chromatické vady**

Pro zjištění chromatických vad je v prostředí možnost zadávání různých indexů lomu pro různé vlnové pro optické prvky. Je možnost až tří různých indexů lomu pro jeden prvek s tím, že ze základu je zde připravena tabulka pro modré, zelená a červené světlo.

Chromatické vady se zjišťují z rozdílu ohnisek dvou paprsků ve stejné vzdálenosti od optické osy s rozdílnou vlnovou délkou. Vzdálenost těchto ohnisek *Δx* je chromatická vada.

# <span id="page-32-0"></span>**5 Struktura programu**

## <span id="page-32-1"></span>**5.1 Základní informace**

Program byl navržen a vytvořen v programovém prostředí Matlab2017a od společnosti MathWorks. Prostředí Matlab2017a bylo zvoleno kvůli předchozím zkušenostem s tímto programovým prostředím. Grafické uživatelské rozhraní je navrženo v rozšíření k Matlab2017a s názvem App Designer.

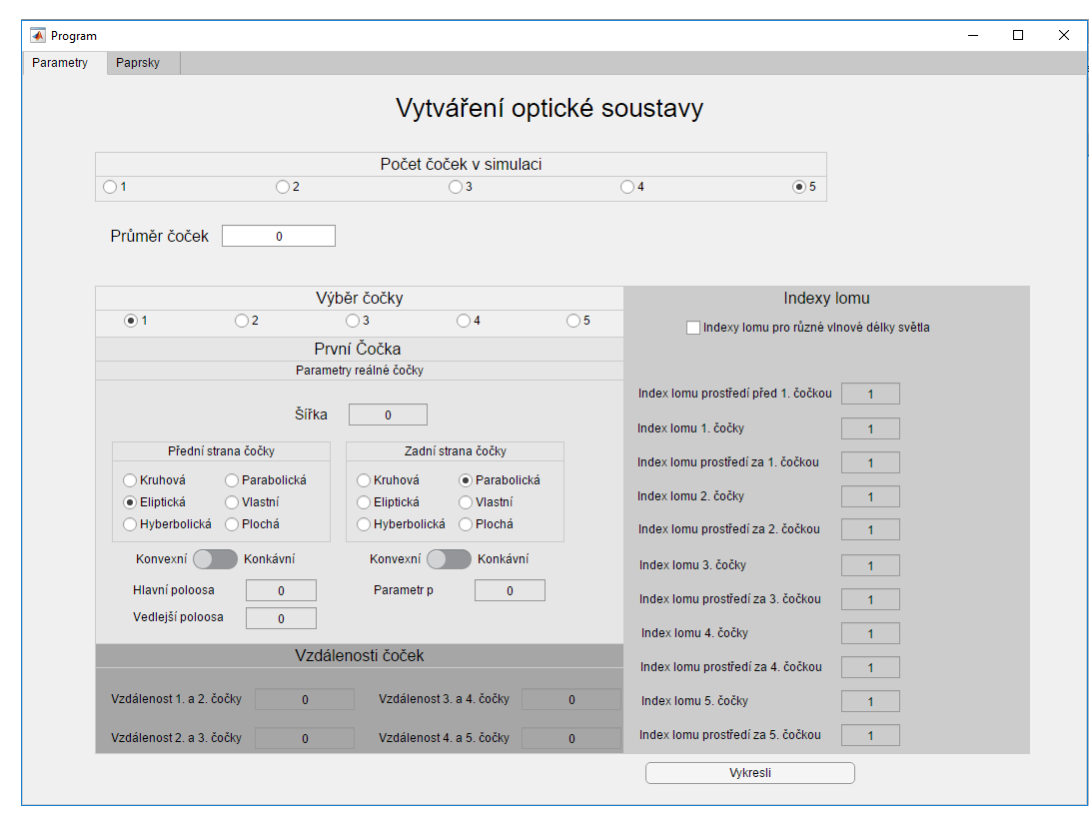

## <span id="page-32-2"></span>**5.2** Vytváření optické soustavy

*Obr. 7 Náhled na panel pro vytváření optické soustavy*

První část programu je panel pro vytváření optické soustavy. Uživatel má možnost nastavení počtu čoček a všech parametrů potřebných k vytvoření jednotlivých čoček popsaných v třetí kapitole. V panelu se také nastavují indexy lomu pro prostředí optické soustavy potřebné pro analýzu optické soustavy. Po zadání parametrů a stisknutí tlačítka "Vykresli" dojde k uložení hodnot do paměti a spustí se skript pro vykreslení optické soustavy, který je znázorněn na vývojovém digramu na obr. 8 [11]. Vykreslení jednotlivých stran je popsáno ve třetí kapitole.

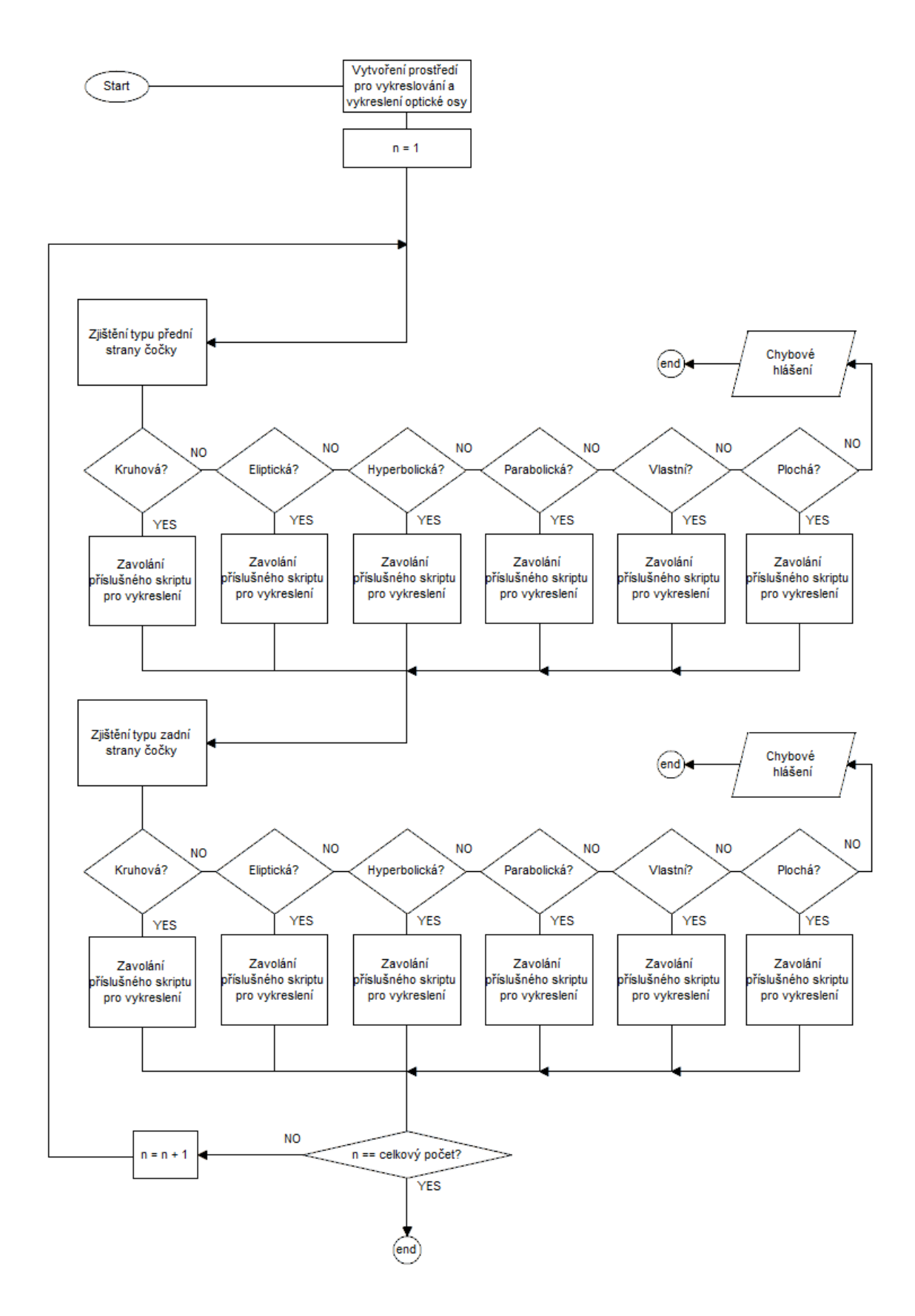

*Obr. 8 Diagram skriptu pro vykreslování optické soustavy*

# <span id="page-34-0"></span>5.3 Analýza optické soustavy

| <b>4</b> Program     |         |                      |                     |                            |                     |                     |                     |                       | $\Box$            |  |
|----------------------|---------|----------------------|---------------------|----------------------------|---------------------|---------------------|---------------------|-----------------------|-------------------|--|
| Patimetry            | Papriky |                      |                     |                            |                     |                     |                     |                       |                   |  |
|                      |         |                      |                     | Paprsky a Vlastnosti čoček |                     |                     |                     |                       |                   |  |
| Cervens              |         | <b>C</b> Zelena      | Modrá               |                            |                     |                     |                     |                       |                   |  |
|                      |         | Virtual/Verminal     | Ohitisko            | Velupi do 1: čočky         | William # 1. cocky  | Villup do 2, cocky  | Výstup z 2. čočky   |                       | Vstup do 3. čočky |  |
| Papriek 1            |         |                      | 1812509.7154.01     | $-4.243.181$               | 42663.182561        | [10.8916,18.8633]   | [59.3463, 19.109]   | [25.9746 : 19.7208]   |                   |  |
| Pagmek <sub>2</sub>  |         |                      | 15 [2534.8624 . 0]  | $[-3.9946, .15]$           | [4.0098, 15.2006]   | [10.6174, 15.7033]  | [19.065, 15.9077]   | [25.6747, 16.4141]    |                   |  |
| Paprsek 3            |         |                      | 1212555.4145.01     | $[-3.7917, 12]$            | [38009, 12.1521]    | [10.3943, 12.5521]  | [18.836, 12.7155]   | [25.4307, 13.1184]    |                   |  |
| Papriek 4            |         |                      | 8 [ 2575 6932 . 0 ] | $[-3.5914, 8]$             | [3.5053, 8.0959]    | [10.1749, 8.3612]   | [18.6108.847]       | [25.1909, 0.7372]     |                   |  |
| Pagniek 5            |         |                      | 512585.5722.01      | $[-3.4939.5]$              | 13.4953.5.05831     | [10.0682, 5.2237]   | [58.5014 .5.2916]   | [25.0745, 5.4582]     |                   |  |
| Papriek 6            |         |                      | -512585.5722.01     | $[-3.4939,-5]$             | $[3.4953, -5.0583]$ | [10.0682 .- 5.2237] | [18.5014, -5.2916]  | $[25.0745,-5.4582]$   |                   |  |
| Pagnak 7             |         |                      | $-0.12575.6932.0$   | $[-3.5914, -8]$            | 13.5953 .- 0.0959   | 10.1749 - 8.3612    | (18.6108.47)        | [25.1909, -8.7372]    |                   |  |
| Papriek B            |         |                      | $-12$ [2555.4145.0] | $[-3.7917, -12]$           | [3.8009, -12.1521]  | [10.3943, -12.5521] | E18.836 .- 12.7155  | $[25.4367,-13.1184]$  |                   |  |
| Pagreek 9            |         |                      | $-15 [2534.8824.0]$ | $[-3.9946,-15]$            | [4.0098, -15.2006]  | 10.6174 -15.7033    | E19.005. - 15.9077  | $[25.6747.-16.4141]$  |                   |  |
| Paprsek 10           |         |                      | $-18$ [2509.7154 0] | $-4243,-18$ ]              | 4,2663, -18,2561.   | 10.8916, -18.8633   | [19.3463 .- 19.109] | $[25.9746, -19.7208]$ |                   |  |
|                      |         | Vistup z 3. čočky    | Villap do 4. codky  | Vistup 2.4. čočky          | Villas de 5. coltiv | Vistap z 5 čočky    |                     | Totalhi odraz         |                   |  |
| Paprsek <sub>1</sub> |         | (34.0029, 19.9457)   | ĿЛ                  | ы                          | łЛ                  | ŀЯ                  |                     |                       |                   |  |
| Paprsek <sub>2</sub> |         | [34.3086, 16.6157]   | ĐЛ                  | Ed                         | 书社                  | M                   |                     |                       |                   |  |
| Paprsek <sub>3</sub> |         | (34.558, 13.2889)    | ĿЛ                  | Ы                          | M                   | ÏЫ                  |                     |                       |                   |  |
| Paprsek 4            |         | [34.8038., 8.8569]   | ы                   | БJ                         | 旧                   | ĿЛ                  |                     |                       |                   |  |
| Paprsek 5            |         | [34.9234.5.5348]     | FЛ                  | ĿЛ                         | 科目                  | FА                  |                     |                       |                   |  |
| Paprsek 6            |         | (34.9234, -5.5348)   | 取用                  | Ьł                         | Бđ                  | Feb-                |                     |                       |                   |  |
| Paprsek 7            |         | 134.8038. - 8.85691  | Ьñ                  | Fо                         | ы                   | 职习                  |                     |                       |                   |  |
| Pagrsek 8            |         | $[34.558; -13.2889]$ | ĿЛ                  | Бł                         | ы                   | 园                   |                     |                       |                   |  |
| Paprsek <sub>9</sub> |         | [34.3086] -16.6157]  | FA                  | ĿА                         | ĿЛ                  | ŦЛ                  |                     |                       |                   |  |
| Papisek 10           |         | [34.0029. - 19.9457] | 香港                  | ы                          | ĿЧ                  | 取引                  |                     |                       |                   |  |
| <b>Chrisika</b>      |         | Carvena              | Zelenä              | Modrá                      | Chromatcká chyba    | Olverovik chytus    |                     |                       |                   |  |
| Papriek 1            |         | $2.5097 + 03$        | $261610 - 03$       | $2.7319e+03$               | 222.1799            | 82.1870             |                     | Paraxialni ohnisko    |                   |  |
| Papriek <sub>2</sub> |         | $25340a + 03$        | $26432e - 03$       | $2.7613e+03$               | 226.3961            | 57.0401             |                     | 2592                  |                   |  |
| Paproek <sub>3</sub> |         | 255540+03            | 2.6654e+03          | $2.7853e+03$               | 229 8623            | 36.4879             |                     |                       |                   |  |
| Pagnek 4             |         | $2.5757 + 03$        | $2.6873e+03$        | $2.8090e+03$               | 233 3002            | 16,2092             |                     |                       |                   |  |
| Pagniek 5            |         | 2.58560+03           | 2.6979e+03          | 28206e+03                  | 2349814             | 6,3303              |                     |                       |                   |  |
| Paprsek 6            |         | $2.5856 + 03$        | 2.6979e+03          | 2.8206e+03                 | 234 9814            | 6.3303              |                     |                       |                   |  |
| Pagniek 7            |         | 2.57570=03           | 2.6873e+03          | 2.8090e+03                 | 233 3002            | 16.2092             |                     |                       |                   |  |
| Papriek 8            |         | 25554e+03            | $2.6654e+03$        | 2.7853e+03                 | 229 8623            | 36.4879             |                     |                       |                   |  |
| Paprsek 9            |         | $25349 + 63$         | 26432e+03           | 2.7613e+03                 | 226.3961            | 57.0401             |                     |                       |                   |  |
| Pagnek 10            |         | 2.5097e+03           | 26161e+03           | 2.7319e+03                 | 222.1799            | 82.1870             |                     |                       | Postat paprsky    |  |

*Obr. 9 Náhled na panel s paprsky a vlastnostmi optické soustavy*

Druhá část programu je část analýzy optické soustavy. Jak je popsáno ve čtvrté kapitole, analýza se provádí pomocí paprsků rovnoběžných s optickou osou. Vzdálenost paprsků od optické osy se nastavuje v prostředí v panelu s Paprsky a vlastnostmi čoček. Pro spuštění analýzy je nutné, aby uživatel nastavil všechny parametry optické soustavy v panelu s parametry a určil alespoň jednu nenulovou vzdálenost paprsku od optické osy. Analýza se spustí stiskem tlačítka "Poslat paprsky".

Analýza probíhá ve skriptu, který je znázorněn na obr. 9 [11]. Tento skript je volán pro každý paprsek s nenulovou vzdáleností od optické osy. Po průběhu tohoto skriptu se v panelu Paprsků a vlastností čoček zobrazí body dopadů paprsků na všechna rozhraní v soustavě nebo se zobrazí místo, kde došlo k totálnímu odrazu. Pokud byla zvolena analýza pro různé vlnové délky, může uživatel přepínat mezi jednotlivými vlnovými délkami. Nakonec se zobrazí chyby optické soustavy a paraxiální ohnisko.

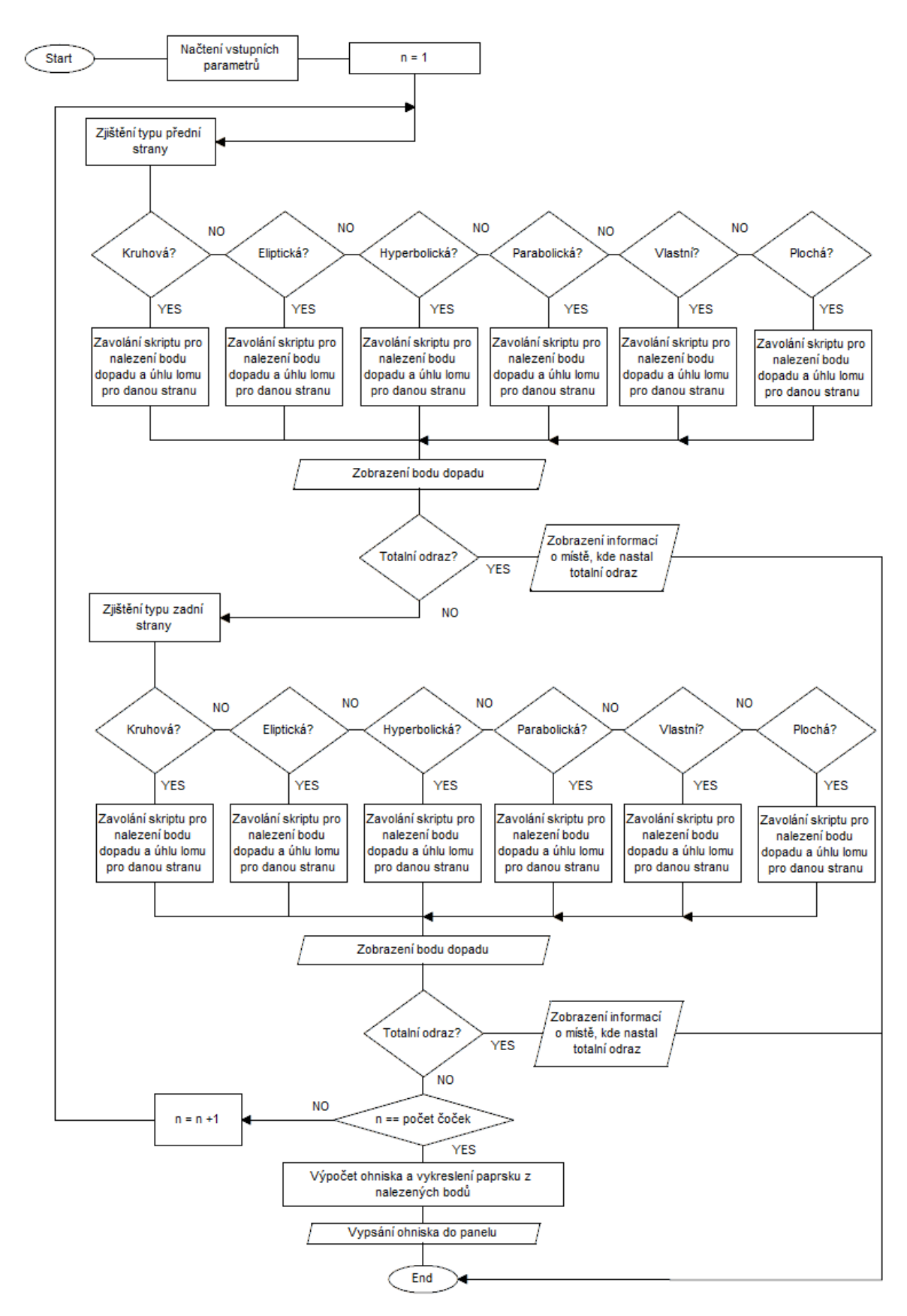

*Obr. 10 Diagram skriptu pro výpočet bodů dopadu paprsků a vykreslování paprsků*

# <span id="page-36-0"></span>**6 Testování programu**

### <span id="page-36-1"></span>6.1 Návrh testování

Program byl testován porovnáváním výstupních hodnot programu určitých optických soustav s hodnotami vypočítanými. Postup výpočtů je v příloze k bakalářské práci. Test probíhal vytvořením optické soustavy s parametry a následně analýzou soustavy určitým počtem paprsků. Testovali se body dopadu na jednotlivá rozhraní, ohniska optické soustavy pro jednotlivé paprsky, paraxiální ohnisko, otvorové chyby a případně i chromatické chyby. Před výslednou tabulkou jsou uvedeny vstupní parametry soustavy. Index lomu okolí byl při testování vždy roven jedné, proto je uváděn pouze index lomu čoček. Testovány byly základní optické soustavy většinou tvořené jedním optickým prvkem vzhledem k obtížným manuálním výpočtům.

### <span id="page-36-2"></span>**6.2** Sférická čočka

#### **1.2.1 Bikonvexní čočka**

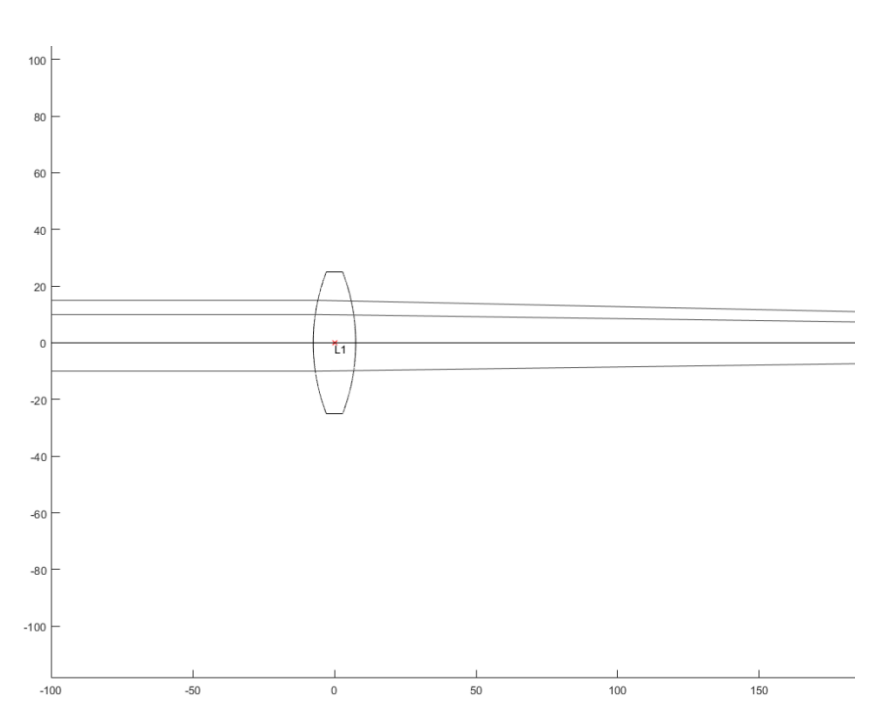

*Obr. 11 Grafický výstup programu při testu 6.2.1*

*D* = 50 *mm*, *w =* 15 *mm, r<sup>1</sup> =* 70 *mm, r<sup>2</sup> =* 70 *mm, h1 =* 10 *mm, h<sup>2</sup> =* 15 *mm, h3 = -*15 *mm, n=* 

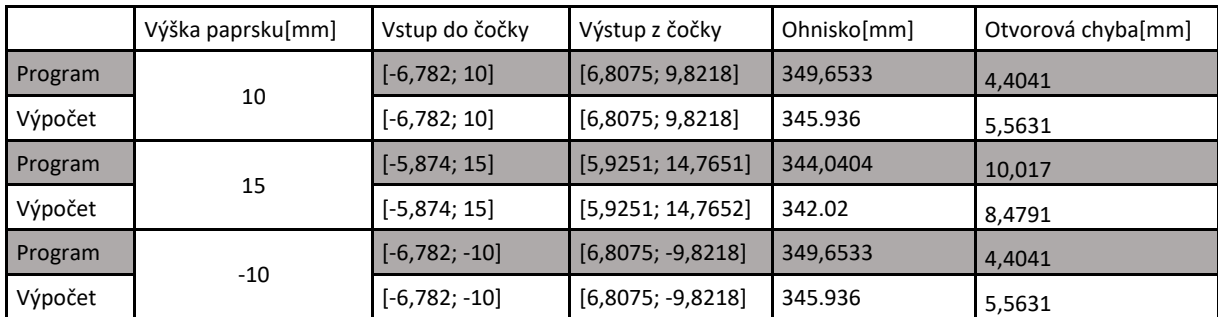

*Tab.1 - Testování sférické bikonvexní čočky*

#### **1.2.2 Bikonkávní čočka**

*D* = 60 *mm*, *w =* 13 *mm, r<sup>1</sup> =* 80 *mm, r<sup>2</sup> =* 80 *mm, h1 =* 12 *mm, h<sup>2</sup> =* 18 *mm, h3 = -*12 *mm, n= 1,2*

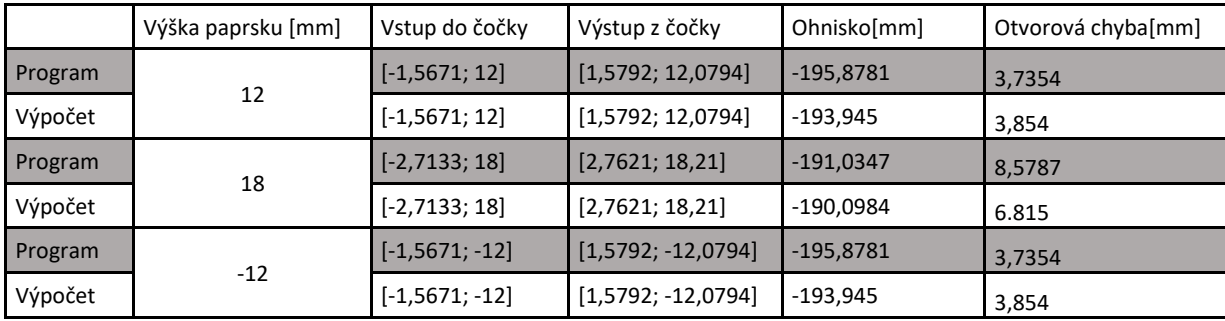

*Tab. 2 - Testování sférické bikonkávní čočky*

#### **1.2.3 Konvexkonkávní čočka**

*D* = 70 *mm*, *w =* 10 *mm, r<sup>1</sup> =90 mm, r<sup>2</sup> =* 90 *mm, h1 =* 15 *mm, h<sup>2</sup> =* 20 *mm, h3 = -*15 *mm, n= 1,3*

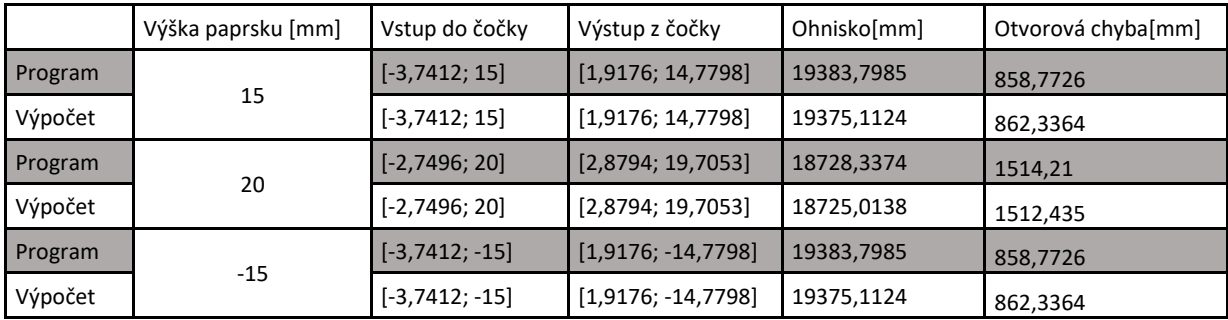

*Tab. 3 - Testování sférické konvexkonkávní čočky*

#### **1.2.4 Plankonvexní čočka**

*D* = 65 *mm*, *w =* 16 *mm, r =85 mm, h1 =* 15 *mm, h<sup>2</sup> =* 20 *mm, h3 = -*15 *mm, n= 1,4*

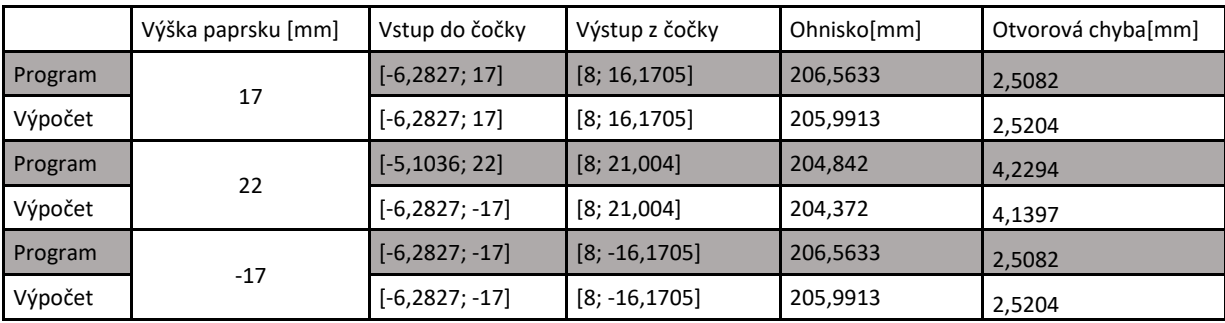

*Tab. 4 - Testování sférické plankonvexní čočky*

#### **1.2.5 Testování rozsahu indexu lomu (bikonvexní čočka)**

*D* = 50 *mm*; *w =* 15 *mm; r<sup>1</sup> =* 100 *mm; r<sup>2</sup> =* 100 *mm; h =* 20 *mm; n<sup>1</sup> = 1,5; n<sup>2</sup> = 2; n<sup>3</sup> = 2,5; n<sup>4</sup> = 3*

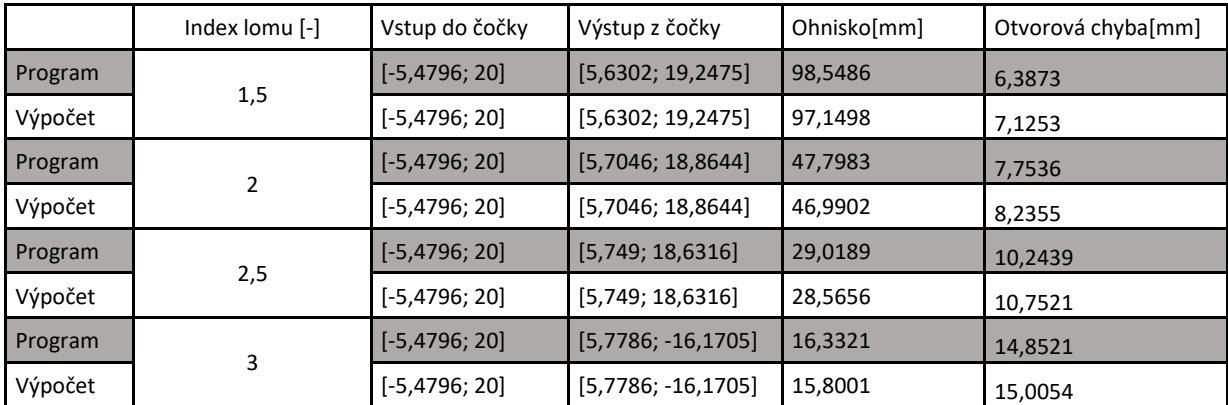

*Tab. 5 - Testování rozsahu indexu lomu na sférické bikonvexní čočce*

#### **1.2.6 Testování soustavy pro různé vlnové délky (konvexkonkávní čočka)**

*D* = 60 *mm*;  $w = 12$  *mm*;  $r_1 = 120$  *mm*;  $r_2 = 120$  *mm*;  $h = 15$  *mm*;  $n_r = 1,513$ ;  $n_g = 1,519$ ;

 $n_b = 1,525$ 

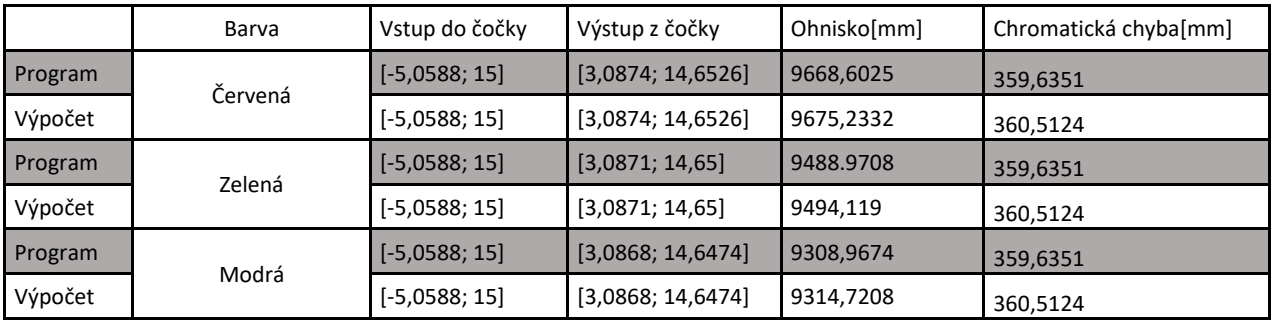

*Tab. 6 - Testování soustavy pro různé vlnové délky paprsků na konvexkonkávní čočce*

*Poznámka: Při tomto testování byly použity hodnoty indexu lomu skla BK7 (Borokřemičité sklo)*

*[10], které se používá u jednoduchých dalekohledů.*

## <span id="page-39-0"></span>**6.3 Eliptická čočka (bikonvexní)**

*D* = 50 *mm*, *w =* 10 *mm, a<sup>1</sup> =80 mm, b<sup>1</sup> =40, mm, a<sup>2</sup> =80 mm, b<sup>2</sup> =40, mm, h1 =* 12 *mm,* 

 $h_2 = 16$  *mm,*  $h_3 = -12$  *mm,*  $n = 1,3$ 

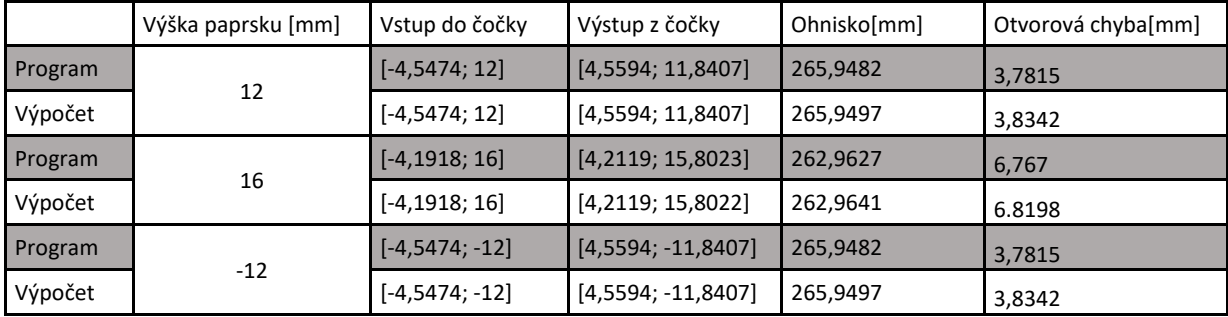

*Tab. 7 - Testování eliptické bikonvexní čočky.*

## <span id="page-39-1"></span>**6.4 Hyperbolická čočka (bikonkávní)**

*D* = 50 *mm*, *w =* 14 *mm, a<sup>1</sup> =30 mm, b<sup>1</sup> =80, mm, a<sup>2</sup> =30 mm, b<sup>2</sup> =80, mm, h1 =* 10 *mm,* 

 $h_2 = 17$  *mm,*  $h_3 = -10$  *mm,*  $n = 1,2$ 

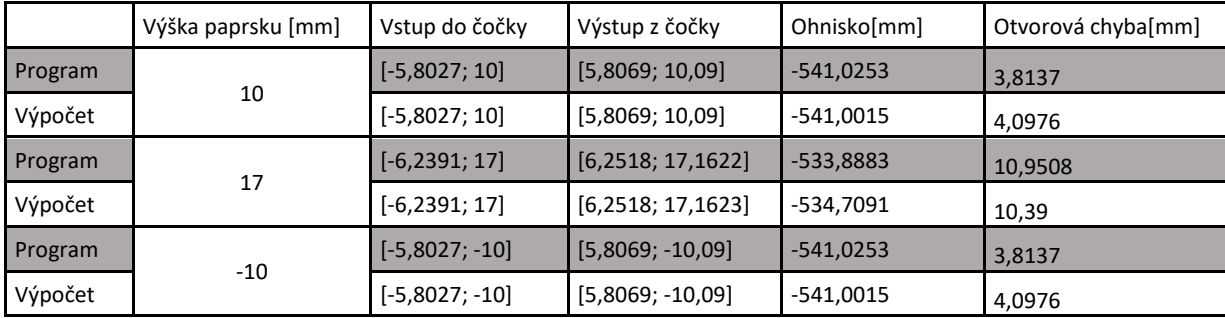

*Tab. 8 - Testování hyperbolické bikonkávní čočky*

## <span id="page-39-2"></span>**6.5 Parabolická čočka (konvexkonkávní)**

*D* = 60 *mm*, *w =* 13 *mm, p<sup>1</sup> =* 50 *mm, p<sup>2</sup> =* 50 *mm, h1 =* 15 *mm, h<sup>2</sup> =* 20 *mm,* 

$$
h_3 = -15 \, mm, n = 1, 1
$$

|         | Výška paprsku [mm] | Vstup do čočky  | Výstup z čočky       | Ohnisko[mm] | Otvorová chyba[mm] |
|---------|--------------------|-----------------|----------------------|-------------|--------------------|
| Program | 15                 | $[-4, 25; 15]$  | [4,3193; 14,7672]    | 250,7303    | 2,7798             |
| Výpočet |                    | $[-4, 25; 15]$  | [4,3193; 14,7672]    | 245,4581    | 4,1574             |
| Program | 20                 | $[-2,5; 20]$    | [2,573; 19,8167]     | 248,4252    | 5,0849             |
| Výpočet |                    | $[-2,5; 20]$    | [2,573; 19,8167]     | 244,0023    | 5,6132             |
| Program | $-15$              | $[-4, 25; -15]$ | $[4,3193; -14,7672]$ | 20999,2369  | 2,7798             |
| Výpočet |                    | $[-4, 25; -15]$ | $[4,3193; -14,7672]$ | 245,4581    | 4,1574             |

*Tab. 9 - Testování hyperbolické bikonkávní čočky*

# <span id="page-40-0"></span>**6.6 Soustavy čoček**

#### <span id="page-40-1"></span>**6.6.1 Jednoduchý dalekohled**

 $D = 60$  mm;  $w_1 = 10$  mm;  $w_2 = 10$  mm;  $r_{11} = 500$  mm;  $r_{12} = 500$  mm;  $r_{21} = 500$  mm;  $r_{22} = 500$ *mm, h1 =* 5 *mm; h<sup>2</sup> =* 10 *mm; n1= 1,5; n2= 1,5; distance = 30 mm*

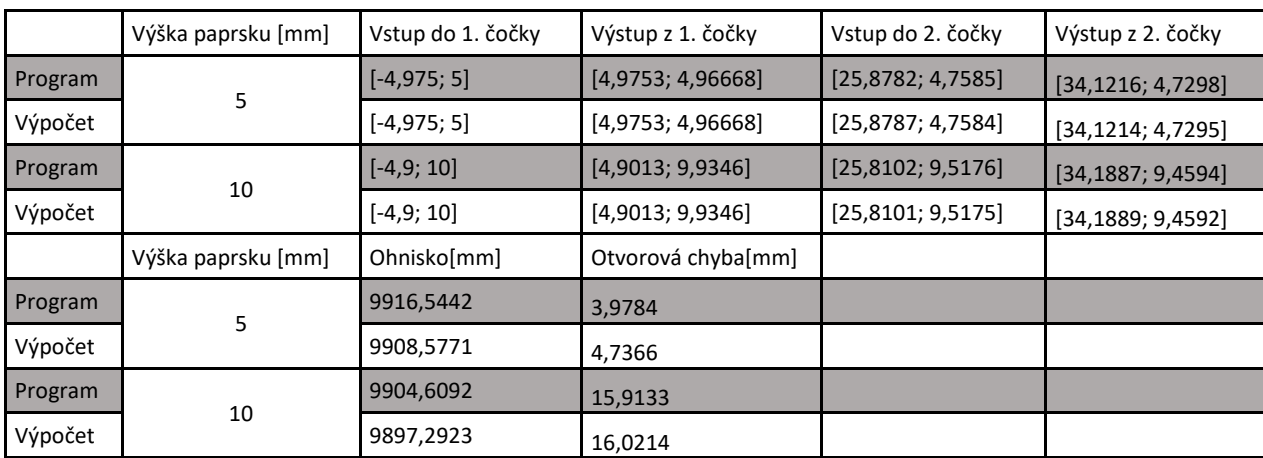

*Tab. 10 - Testování soustavy dvou čoček – spojky a rozptylky*

## <span id="page-41-0"></span>**7 Závěr**

Cíl mojí práce bylo navrhnout prostředí pro návrh optických soustavy a zjišťování jejich vlastností. V prostředí je možné navrhovat čočky s pěti základní druhy ploch. Dále je možné určit index lomu materiálu optických prvků až pro tři různé vlnové délky a najednou si zobrazit procházející paprsky o těchto vlnových délkách.

Prostředí bylo navrženo v App Designeru, což je nástroj pro vytváření uživatelského prostředí v Matlabu. Kdybych měl práci dělat znova, asi bych si App Designer pro návrh prostředí znova nevybral, protože v něm je spousta omezení. V App Designeru se přepíná mezi designovým a kódovým pohledem a v každém pohledu se zobrazují u komponent jen určité atributy, a proto se musí často mezi těmito dvěma pohledy přepínat, což značně zdržovalo při práci. Dále při práci v App Designeru chyběla funkce vytváření sekcí, což je u skriptů v Matlabu možné.

Program byl testován na základních typech čoček i na složitějších soustavě. Hodnoty při testování všech typů čoček se shodovali s hodnotami vypočtenými, kromě hodnot při testování vlastní čočky (čočka, která se zadává množinou bodů do tabulky). Tento problém nebyl vyřešen a v programu zůstává, a proto možnost zadávání vlastního typu čočky není splněna.

Další věc, která by se na programu dala zlepšit, je jeho časová náročnost. Při analýze s pěti optickými prvky a s deseti paprsky s režimem pro různé vlnové délky byla délka kompilace a běhu programu na mém počítači 2 minuty a 52 sekund.

Vedoucí práce navrhoval, aby program obsahoval další funkci. Funkcí měla být schopna vypočítat tvar jedné strany optického prvku, tak aby všechny paprsky rovnoběžné s optickou osou procházející tímto prvkem měli stejné ohnisko. Problém jsem se snažil řešit a však vyzkoušení několika řešení bylo od tohoto návrhu odstoupeno.

Další funkce, kterou požadoval vedoucí práce, měla být funkce, která by uměla určovat indexy lomu speciální čočky, která by byla rozdělena do části s tím, že každá část má vlastní index lomu. Uživatel by do této funkce zadal požadované ohnisko a tvar této čočky a byly by mu navráceny hodnoty indexů lomu pro jednotlivé části čočky. Problém této funkce byl takový, že pokud by části speciální čočky nebyly nekonečně krátké, tak by existoval vždy jen jeden paprsek

pro každou část, který by měl požadované ohnisko. Dále byl problém, že u některých čoček by musel být index lomu u části čočky vzdálených od optické osy velmi velký (řádově desítky). Po konzultaci s vedoucím práce bylo od požadavku odstoupeno.

Program splňuje zadání pro vytváření a analýzy optických soustavy různých typů čoček, kromě typu čočky zadávané uživatelem pomocí tabulky bodů. Tento typ čočky je program schopen vykreslit, ale provedená analýza této čočky je chybná. Aby bylo tento program možné použít pro výuku, jak je zamýšleno, muselo by se udělat testování na subjektech v cílové věkové skupině.

## **Seznam použité literatury**

[1] Klimeš, B. – Kracík, J. – Ženíšek, A.: Základy fyziky II., Academia, Praha 1972,

v pozdějších vydáních.

- [2] http://www.handprint.com/ASTRO/ae1.html(16.2.2018)
- [3] http://www.astro.cz/rady/serialy/teleskopie.html?hledat=Teleskopie(16.2.2018)
- [4] Pomykalová, Eva: Matematika pro gymnázia: Planimetrie, Prometheus, 2004, ISBN 80-7196- 174-4
- [5] https://www.karlin.mff.cuni.cz/~portal/analyticka\_geometrie/kuzelosecky.php
- [6] Lepil, Oldřich.: Fyzika pro gymnázia: Optika, Prometheus, 2004, ISBN: 978-80-7196-444-5
- [7] http://fyzika.jreichl.com/main.article/view/471-zobrazovani-optickymi-soustavami
- [8] https://maths.cz/
- [9] https://lifeinplaintextblog.wordpress.com/matlab-app-designer-tutorial-1-english/
- [10] https://refractiveindex.info/
- [11] https://www.itnetwork.cz/navrh/uml/vyvojove-diagramy

## **Seznam příloh**

- I. Přiklad výpočtu při testování programu pro test 6.2.1
- II. Grafický výstup programu při testování v šesté kapitole
- III. CD s pdf kopií práce a programem

## **Příloha I. – Přiklad výpočtu při testování programu pro test 6.2.1**

#### *Pro paprsek ve výšce h1 = 10 mm*

Bodu dopad paprsku na vstup 1. čočky:

$$
\{(x - 62.5)^2 + y^2 = 70^2, y = 10
$$
  

$$
x \approx -6.78203, y = 10
$$

#### **D<sup>1</sup> [x1, y1] = [-6,782; 10]**

Úhel dopadu paprsku:  $\alpha_d = \arcsin \frac{y_1}{r_1} \approx 0.14334$ 

Úhel lomu paprsku:  $\alpha_l = \arcsin \left( \frac{n_1}{n_2} \right)$  $\frac{n_1}{n_2} * \sin \alpha_d$   $\approx 0,13024$ 

Úhel paprsku s optickou osou po lomu:  $\alpha_p = -\arcsin \frac{y_1}{r_1} + \alpha_l \approx -0.01311$ 

Směrnice paprsku:  $k_1 = \tan \alpha_p \approx -0.01311$ 

Posunutí paprsku:  $q_1 = y_1 + kx_1 = 9.911$ 

Bodu dopad paprsku na výstup 1. čočky:

 $\{(x+62.5)^2 + y^2 = 70^2, y = -0.0131x + 9.911\}$  $x \approx 6.80752$ ,  $y \approx 9.82182$ 

#### **D<sup>2</sup> [x2, y2] = [6,80752; 9,82182]**

Úhel dopadu paprsku:  $\alpha_d = \arcsin \frac{y_2}{r_2} - \arctan k_1 \approx 0.153887$ 

Úhel lomu paprsku:  $\alpha_l = \arcsin \left( \frac{n_2}{n_1} \right)$  $\frac{n_2}{n_1} * \sin \alpha_d$   $\approx 0,169418$ 

Úhel paprsku s optickou osou po lomu:  $\alpha_p = \arcsin \frac{y_1}{r_1} - \alpha_l \approx -0.0286418$ 

Směrnice paprsku:  $k = \tan \alpha_p \approx -0.02865$ 

Posunutí paprsku:  $q = y_1 + kx_1 = 9.911069$ 

#### **Výpočet ohniska**

 $-0.02865 x + 9.911069 = 0$  $x \approx 345.936$ 

#### *Pro paprsek ve výšce h2 = 15 mm*

Bodu dopad paprsku na vstup 1. čočky:

$$
\{(x - 62.5)^2 + y^2 = 70^2, y = 15\}
$$
  

$$
x \approx -5.87397, y = 15
$$

$$
D_1 [x_1, y_1] = [-5,87397; 15]
$$

Úhel dopadu paprsku:  $\alpha_d = \arcsin \frac{y_1}{r_1} \approx 0.21596$ 

Úhel lomu paprsku:  $\alpha_l = \arcsin \left( \frac{n_1}{n_2} \right)$  $\frac{n_1}{n_2} * \sin \alpha_d$   $\approx 0,19606$ 

Úhel paprsku s optickou osou po lomu:  $\,$  $\frac{y_1}{r_1} + \alpha_l \approx -0.019902$ 

Směrnice paprsku:  $k_1 = \tan \alpha_p \approx -0.0199$ 

Posunutí paprsku:  $q_1 = y_1 + kx_1 = 14,88308$ 

Bodu dopad paprsku na výstup 1. čočky:

 $\{(x+62.5)^2 + y^2 = 70^2, y = -0.0199 x + 14.88308\}$  $x \approx 5.92507$ ,  $y \approx 14.7652$ 

#### **D<sup>2</sup> [x2, y2] = [5,92507; 14,7652]**

Úhel dopadu paprsku:  $\alpha_d = \arcsin \frac{y_2}{r_2} - \arctan k_1 \approx 0.23416$ 

Úhel lomu paprsku:  $\alpha_l = \arcsin \left( \frac{n_2}{n_1} \right)$  $\frac{n_2}{n_1} * \sin \alpha_d$   $\approx 0.25808$ 

Úhel paprsku s optickou osou po lomu:  $\alpha_p = -\arcsin \frac{y_1}{r_1} + \alpha_l \approx -0.043831$ 

Směrnice paprsku:  $k = \tan \alpha_p \approx -0.04386$ 

Posunutí paprsku:  $q = y_1 + kx_1 = 15,001$ 

Výpočet ohniska:

```
-0.04386 x + 15.001 = 0
```
 $x \approx 342.02$ 

#### *Pro paprsek ve výšce h3= -10 mm*

Postup je stejný jako v případě pro paprsek ve výšce 10 mm s tím rozdílem, že y-ové hodnoty jsou opačné.

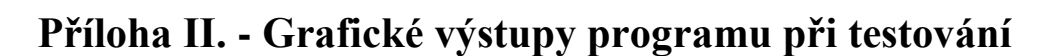

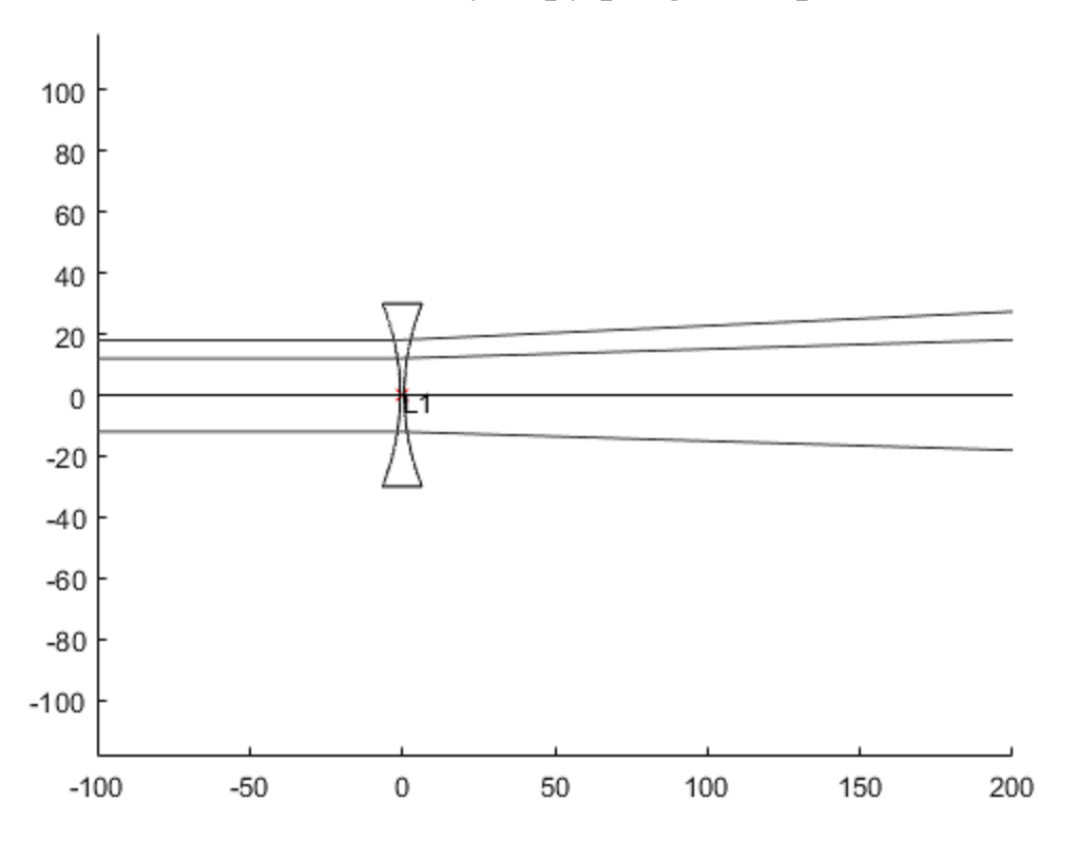

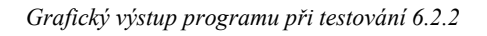

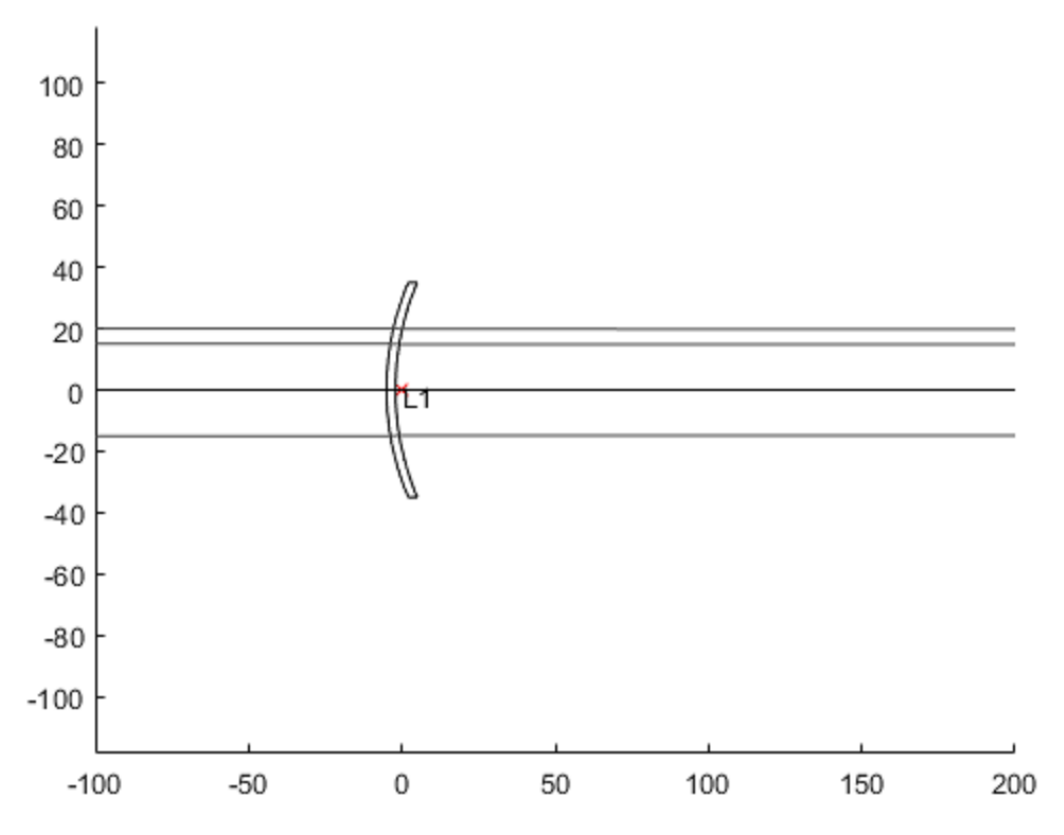

*Grafický výstup programu při testování 6.2.3*

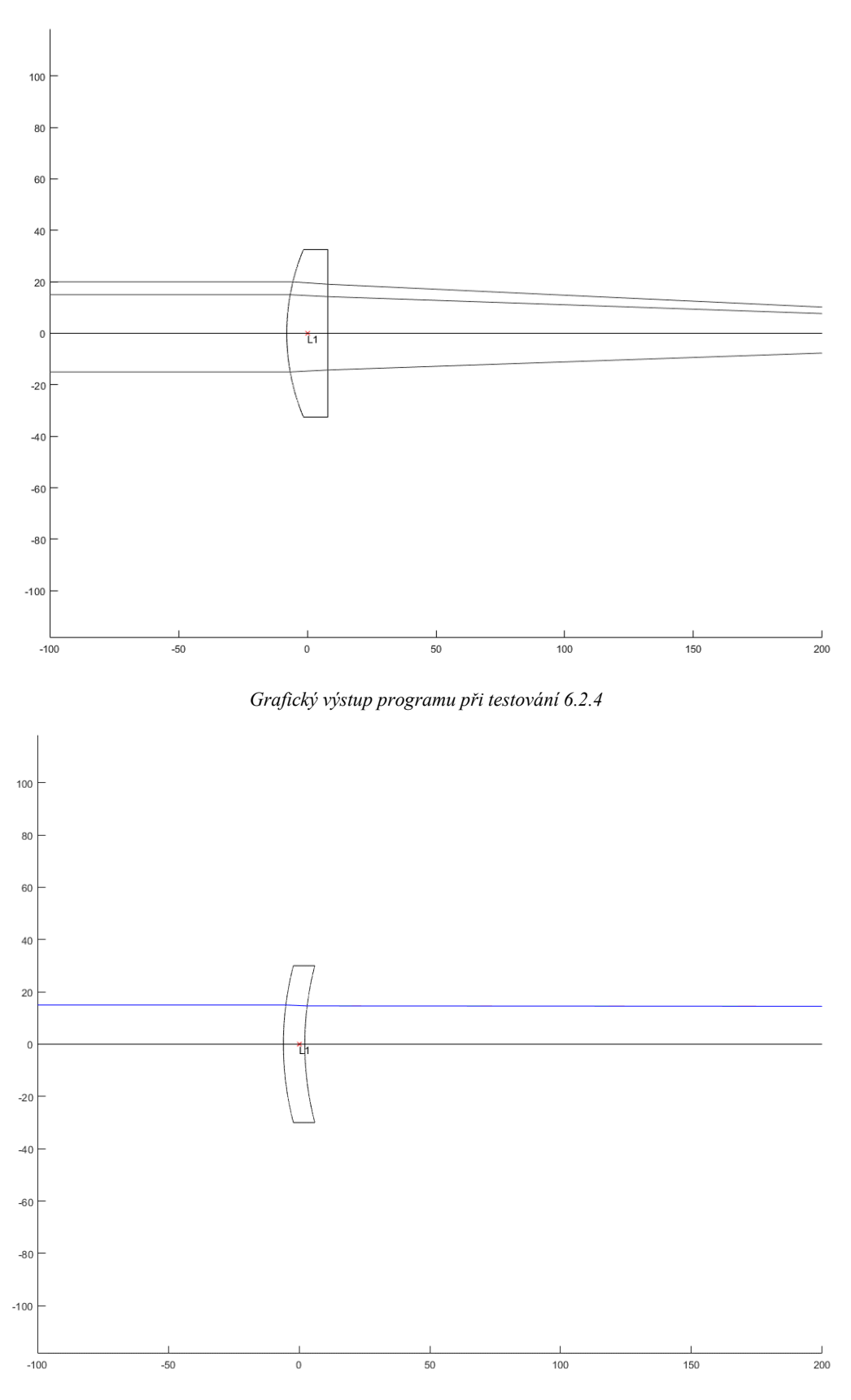

*Grafický výstup programu při testování 6.2.6*

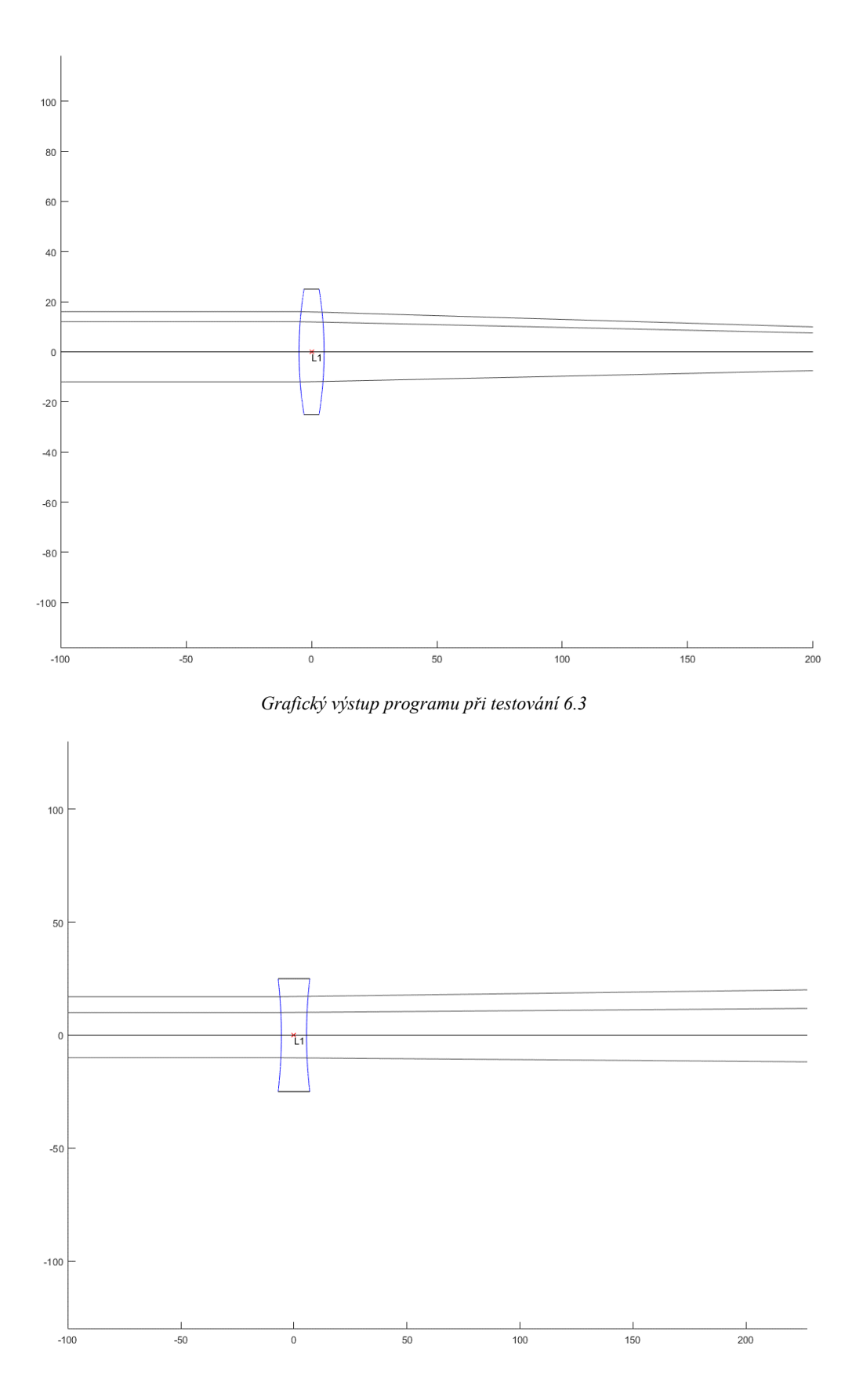

*Grafický výstup programu při testování 6.4*

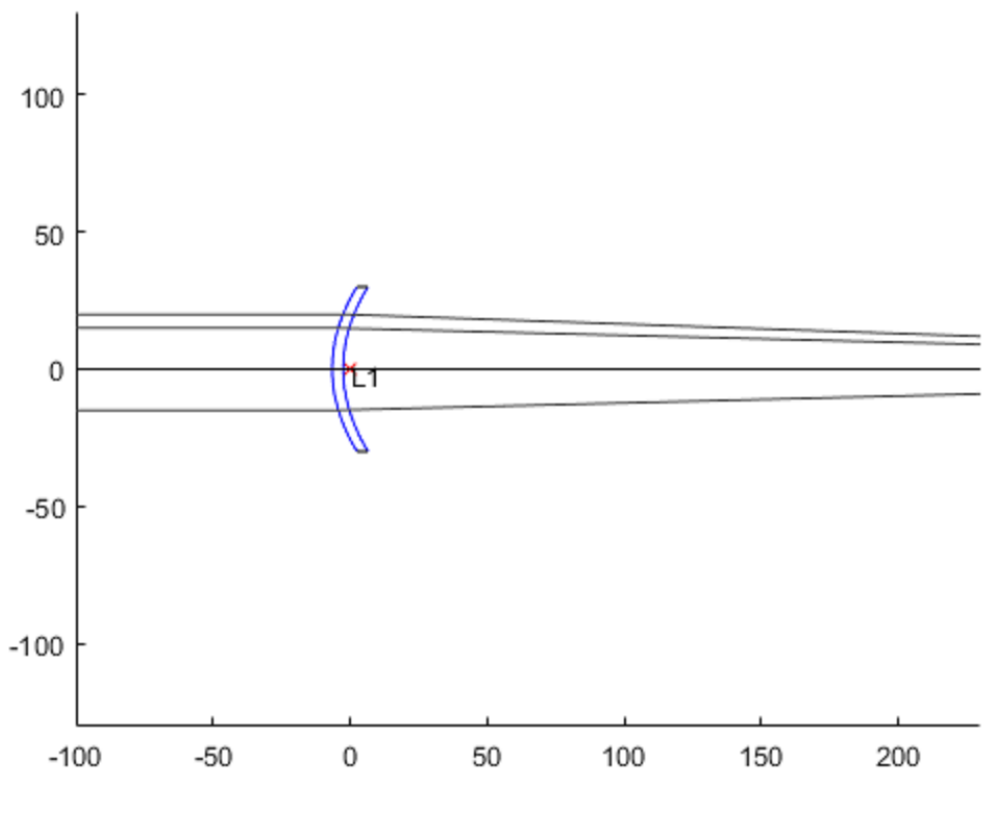

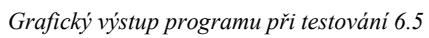

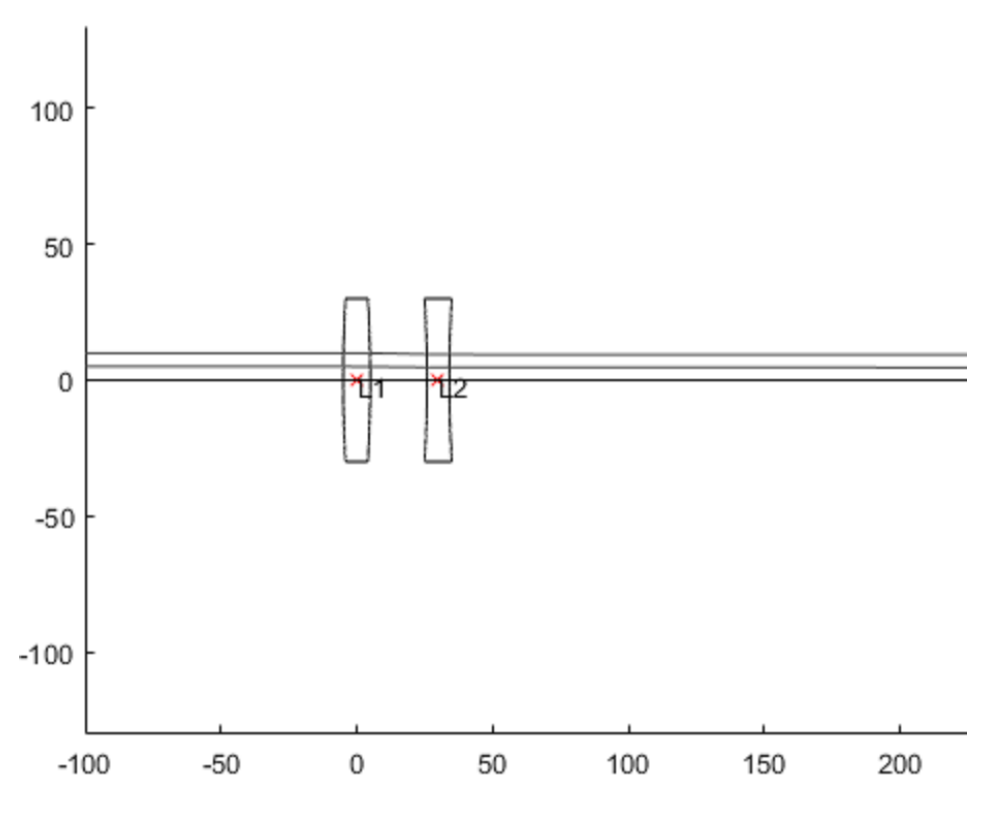

*Grafický výstup programu při testování 6.6.1*